# ITX-i67M0 Mini-ITX Industrial Motherboard

# User's Manual Version 1.2

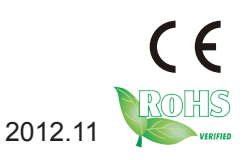

This page is intentionally left blank.

# **Table of Contents**

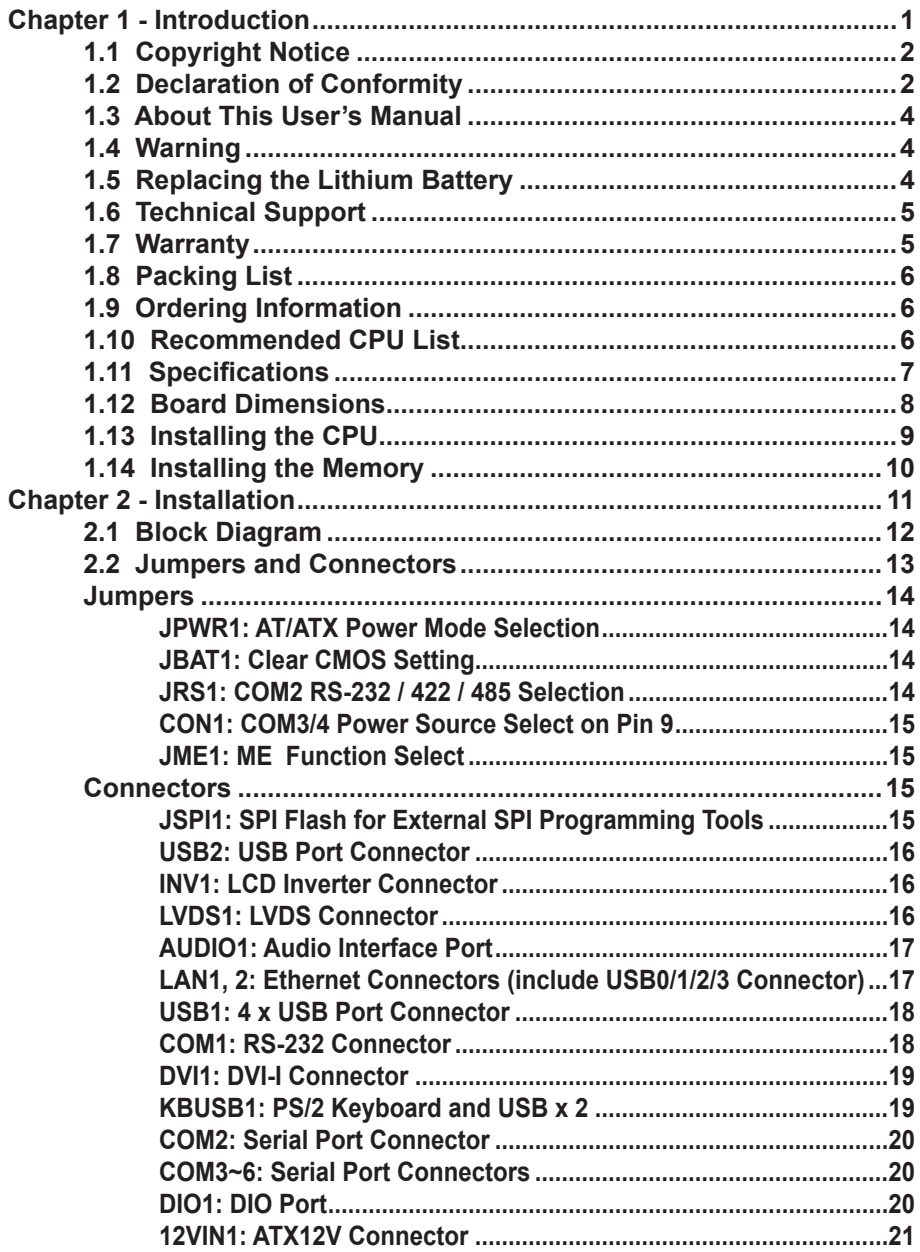

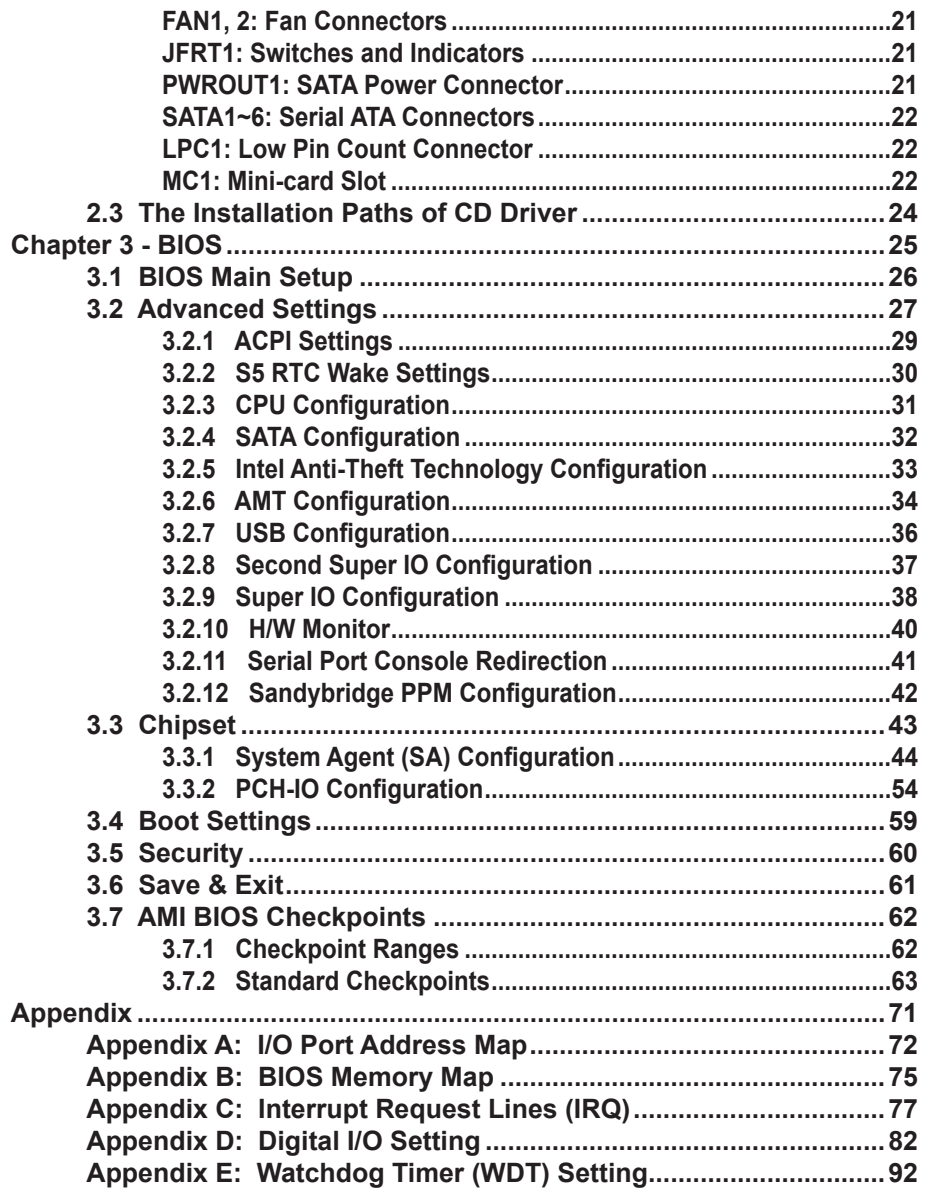

# <span id="page-4-0"></span>**Chapter 11 Introduction**

# <span id="page-5-0"></span>**1.1 Copyright Notice**

All Rights Reserved.

The information in this document is subject to change without prior notice in order to improve the reliability, design and function. It does not represent a commitment on the part of the manufacturer.

Under no circumstances will the manufacturer be liable for any direct, indirect, special, incidental, or consequential damages arising from the use or inability to use the product or documentation, even if advised of the possibility of such damages.

This document contains proprietary information protected by copyright. All rights are reserved. No part of this manual may be reproduced by any mechanical, electronic, or other means in any form without prior written permission of the manufacturer.

#### **1.2 Declaration of Conformity**

#### **CE**

The CE symbol on your product indicates that it is in compliance with the directives of the Union European (EU). A Certificate of Compliance is available by contacting Technical Support.

This product has passed the CE test for environmental specifications when shielded cables are used for external wiring. We recommend the use of shielded cables. This kind of cable is available from ARBOR. Please contact your local supplier for ordering information.

This product has passed the CE test for environmental specifications. Test conditions for passing included the equipment being operated within an industrial enclosure. In order to protect the product from being damaged by ESD (Electrostatic Discharge) and EMI leakage, we strongly recommend the use of CE-compliant industrial enclosure products.

#### **FCC Class B**

This device complies with Part 15 of the FCC Rules. Operation is subject to the following two conditions:

(1)This device may not cause harmful interference, and

(2)This device must accept any interference received, including interference that may cause undesired operation.

NOTE:

This equipment has been tested and found to comply with the limits for a Class B digital device, pursuant to Part 15 of the FCC Rules. These limits are designed to provide reasonable protection against harmful interference in a residential installation. This equipment generates, uses and can radiate radio frequency energy and, if not installed and used in accordance with the instructions, may cause harmful interference to radio communications. However, there is no guarantee that interference will not occur in a particular installation. If this equipment does cause harmful interference to radio or television reception, which can be determined by turning the equipment off and on, the user is encouraged to try to correct the interference by one or more of the following measures:

-- Reorient or relocate the receiving antenna.

-- Increase the separation between the equipment and receiver.

-- Connect the equipment into an outlet on a circuit different from that to

which the receiver is connected.

-- Consult the dealer or an experienced radio/TV technician for help.

#### **RoHS**

ARBOR Technology Corp. certifies that all components in its products are in compliance and conform to the European Union's Restriction of Use of Hazardous Substances in Electrical and Electronic Equipment (RoHS) Directive 2002/95/EC.

The above mentioned directive was published on 2/13/2003. The main purpose of the directive is to prohibit the use of lead, mercury, cadmium, hexavalent chromium, polybrominated biphenyls (PBB), and polybrominated diphenyl ethers (PBDE) in electrical and electronic products. Member states of the EU are to enforce by 7/1/2006.

ARBOR Technology Corp. hereby states that the listed products do not contain

<span id="page-7-0"></span>unintentional additions of lead, mercury, hex chrome, PBB or PBDB that exceed a maximum concentration value of 0.1% by weight or for cadmium exceed 0.01% by weight, per homogenous material. Homogenous material is defined as a substance or mixture of substances with uniform composition (such as solders, resins, plating, etc.). Lead-free solder is used for all terminations (Sn(96- 96.5%), Ag(3.0-3.5%) and Cu(0.5%)).

#### **SVHC / REACH**

To minimize the environmental impact and take more responsibility to the earth we live, Arbor hereby confirms all products comply with the restriction of SVHC (Substances of Very High Concern) in (EC) 1907/2006 (REACH --Registration, Evaluation, Authorization, and Restriction of Chemicals) regulated by the European Union.

All substances listed in SVHC < 0.1 % by weight (1000 ppm)

#### **1.3 About This User's Manual**

This user's manual provides general information and installation instructions about the product. This User's Manual is intended for experienced users and integrators with hardware knowledge of personal computers. If you are not sure about any description in this booklet. please consult your vendor before further handling.

#### **1.4 Warning**

Single Board Computers and their components contain very delicate Integrated Circuits (IC). To protect the Single Board Computer and its components against damage from static electricity, you should always follow the following precautions when handling it :

1. Disconnect your Single Board Computer from the power source when you want to work on the inside.

2. Hold the board by the edges and try not to touch the IC chips, leads or circuitry.

3. Use a grounded wrist strap when handling computer components.

4. Place components on a grounded antistatic pad or on the bag that comes with the Single Board Computer, whenever components are separated from the system.

## **1.5 Replacing the Lithium Battery**

Incorrect replacement of the lithium battery may lead to a risk of explosion.

<span id="page-8-0"></span>The lithium battery must be replaced with an identical battery or a battery type recommended by the manufacturer.

Do not throw lithium batteries into the trash-can. It must be disposed of in accordance with local regulations concerning special waste.

## **1.6 Technical Support**

If you have any technical difficulties, please do not hesitate to call or e-mail our customer service.

<http://www.arbor.com.tw>

E-mail[:info@arbor.com.tw](mailto:info%40arbor.com.tw?subject=)

#### **1.7 Warranty**

This product is warranted to be in good working order for a period of two years from the date of purchase. Should this product fail to be in good working order at any time during this period, we will, at our option, replace or repair it at no additional charge except as set forth in the following terms. This warranty does not apply to products damaged by misuse, modifications, accident or disaster.

Vendor assumes no liability for any damages, lost profits, lost savings or any other incidental or consequential damage resulting from the use, misuse of, or inability to use this product. Vendor will not be liable for any claim made by any other related party.

Vendors disclaim all other warranties, either expressed or implied, including but not limited to implied warranties of merchantability and fitness for a particular purpose, with respect to the hardware, the accompanying product's manual(s) and written materials, and any accompanying hardware. This limited warranty gives you specific legal rights.

Return authorization must be obtained from the vendor before returned merchandise will be accepted. Authorization can be obtained by calling or faxing the vendor and requesting a Return Merchandise Authorization (RMA) number. Returned goods should always be accompanied by a clear problem description.

#### <span id="page-9-0"></span>**1.8 Packing List**

Before you begin installing your single board, please make sure that the following materials have been shipped:

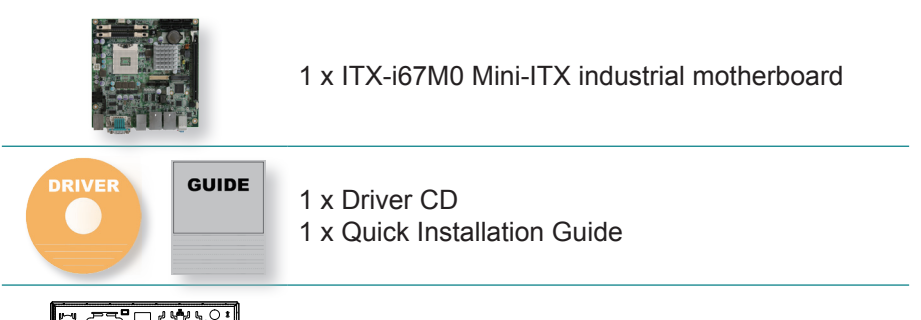

1 x I/O Bracket

If any of the above items is damaged or missing, contact your vendor immediately.

#### **1.9 Ordering Information**

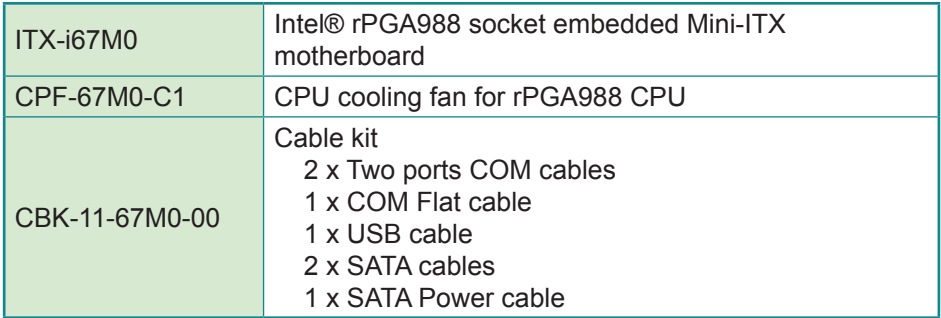

#### **1.10 Recommended CPU List**

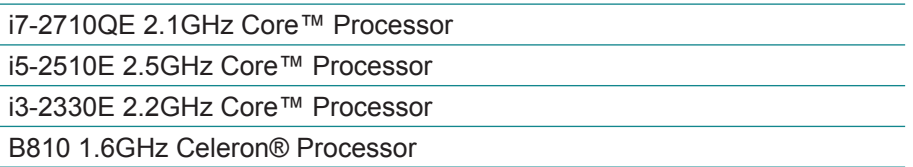

# <span id="page-10-0"></span>**1.11 Specifications**

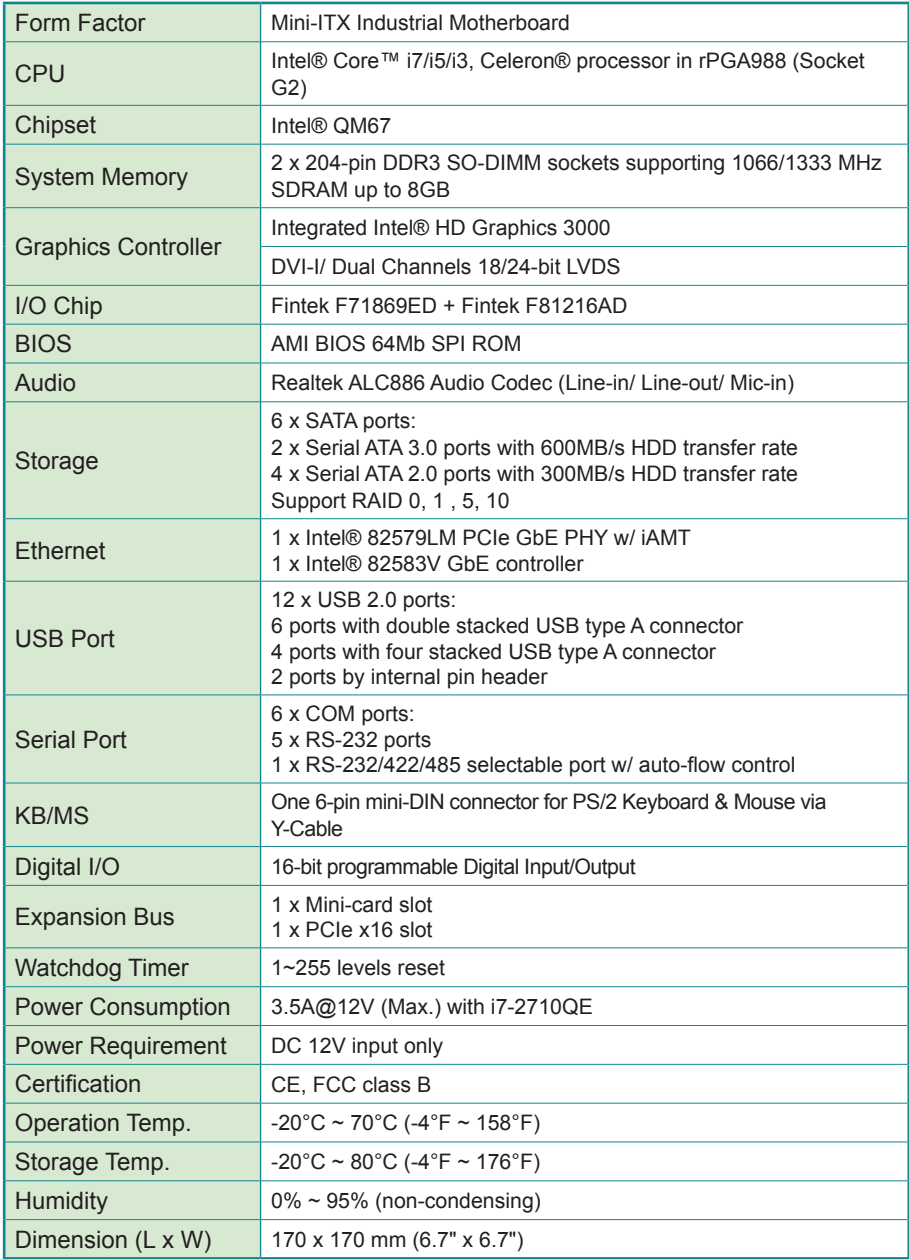

# <span id="page-11-0"></span>**1.12 Board Dimensions**

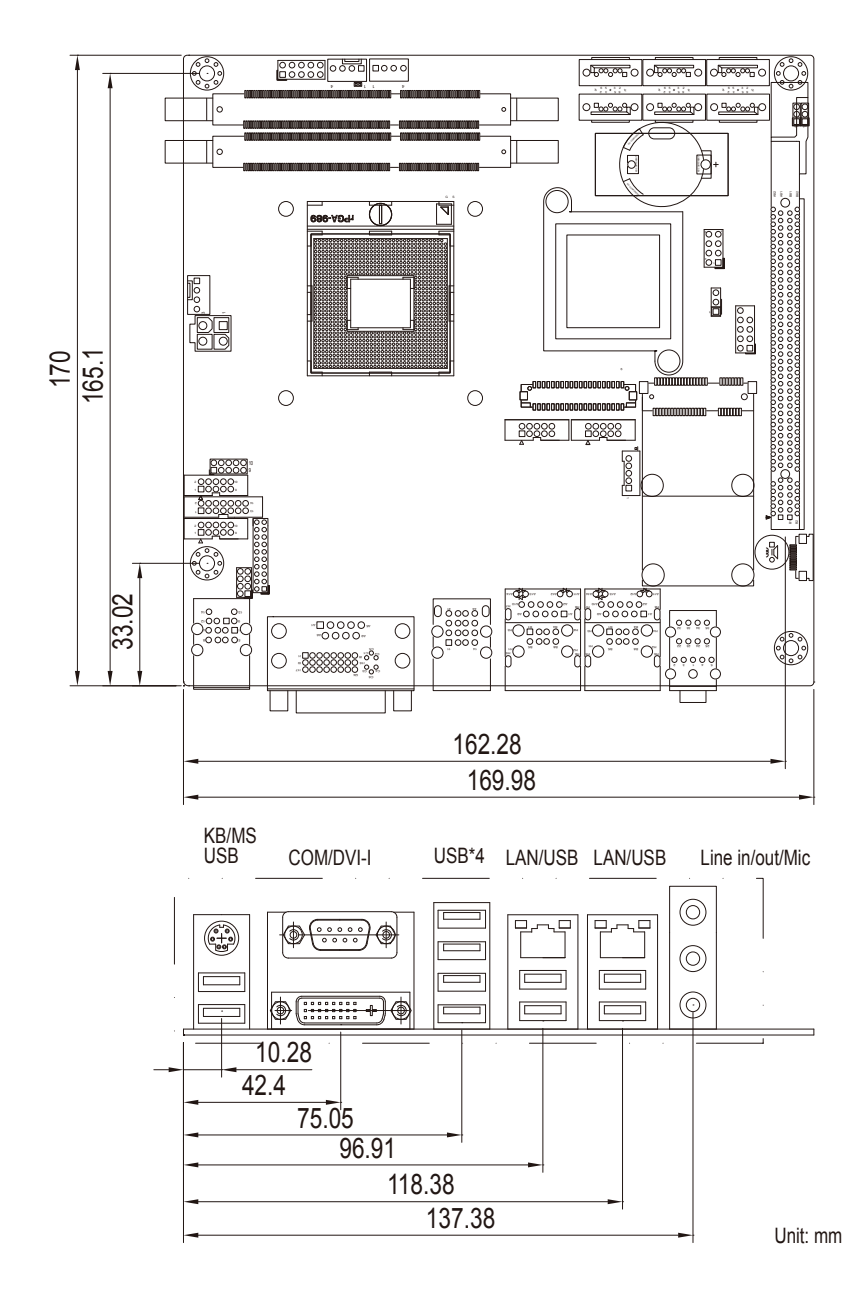

# <span id="page-12-0"></span>**1.13 Installing the CPU**

The processor socket comes with a screw to secure the CPU. As shown in the picture bellow, loose the screw first before inserting the CPU.

Place the CPU into the socket by making sure the notch on the corner of the CPU correspond to the notch on the inside of the socket. Once the CPU slides into the socket, lock the screw.

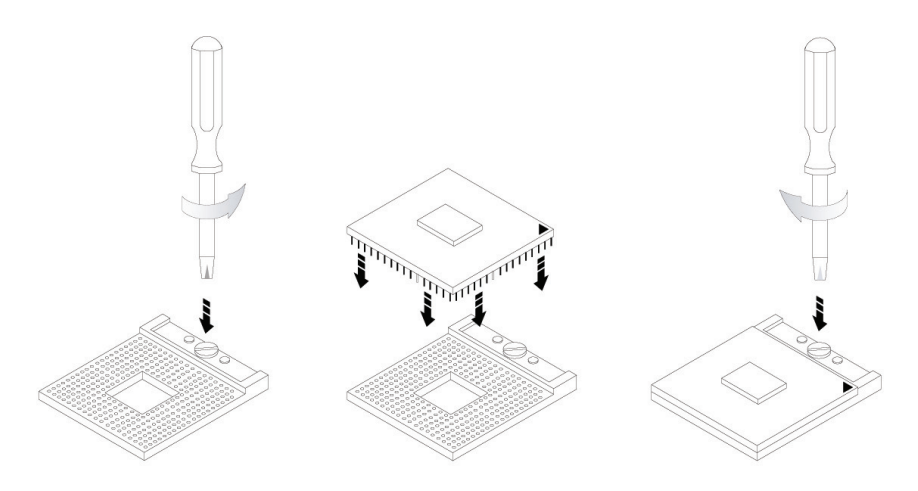

Make sure that heatsink is in complete contact with top surface of the CPU to avoid the CPU's overheating problem.

If not, it would cause your system or CPU to be hanged, unstable, damaged.

# <span id="page-13-0"></span>**1.14 Installing the Memory**

To install the memory module, locate the vertical SO-DIMM slot on the board and perform these procedures:

- 1. Hold the memory module and align key of the memory module with those on the vertical SO-DIMM slot.
- 2. Gently push the memory module uprightly in a right way so that clips of the vertical SO-DIMM slot may close to lock the memory module in place. Push until the memory module touches the bottom of the vertical SO-DIMM slot.
- 3. To remove the memory module, just press the clips of vertical SO-DIMM slot with both hands.

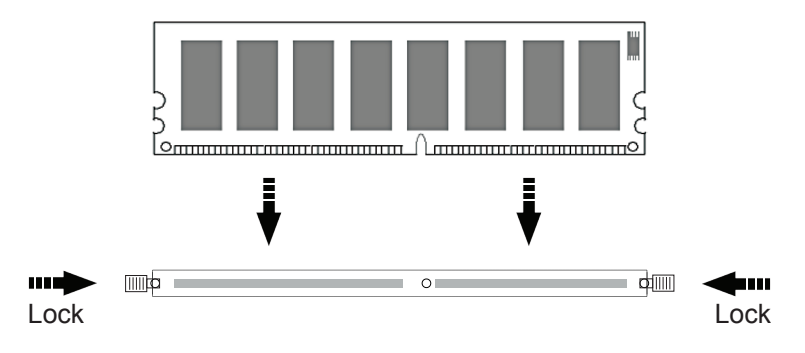

# <span id="page-14-0"></span>**Chapter 22 Installation**

# <span id="page-15-0"></span>**2.1 Block Diagram**

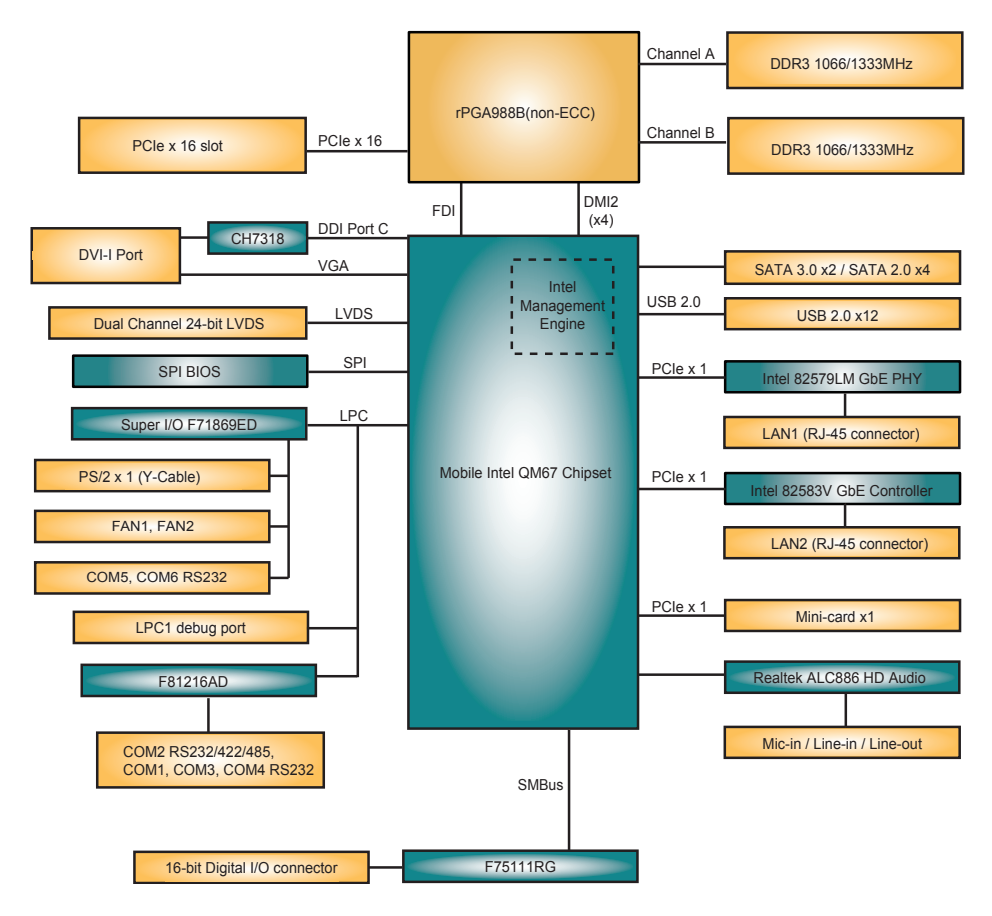

# <span id="page-16-0"></span>**2.2 Jumpers and Connectors**

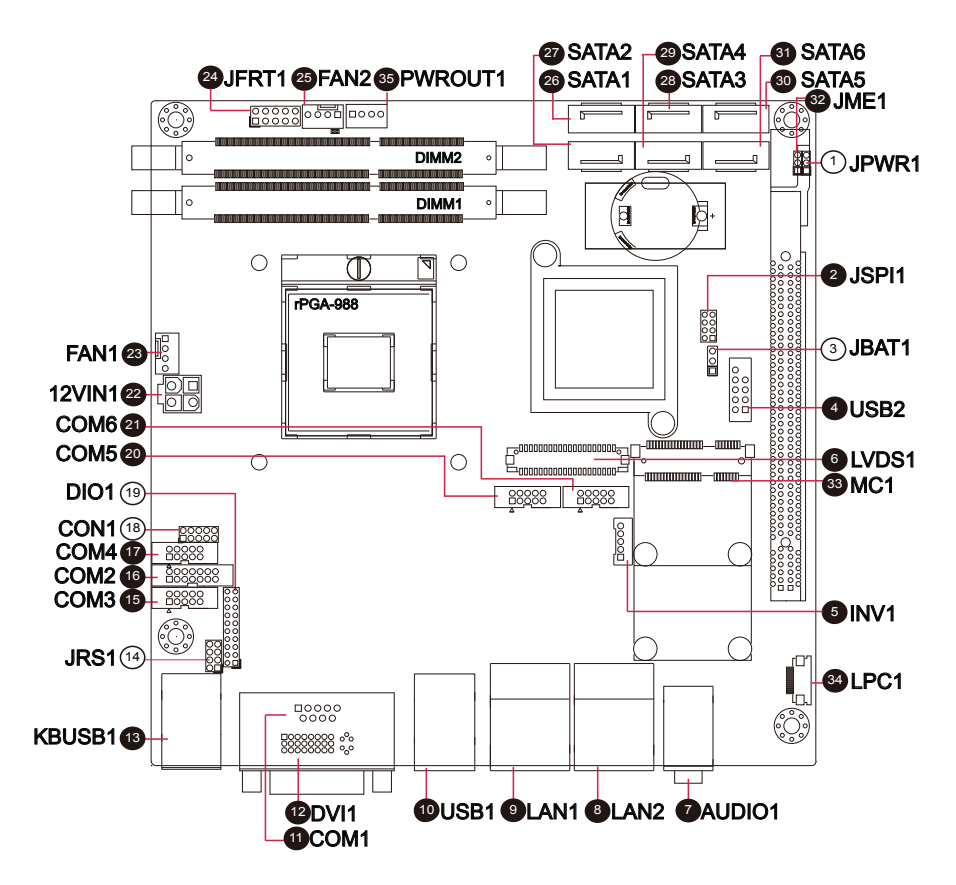

Pin 1-2 short (closed)

#### <span id="page-17-0"></span>**Jumpers**

#### **Jumper Settings**

The jumper is "short" (closed) when the jumper cap is placed on pins. If not, that means the jumper is "open."

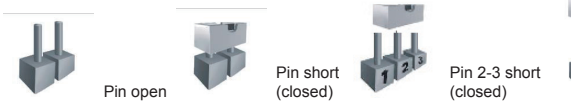

# **JPWR1: AT/ATX Power Mode Selection (1)**

Connector type: 2.00mm pitch 1x3-pin header.

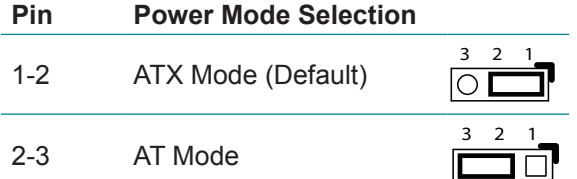

## **JBAT1: Clear CMOS Setting (3)**

Connector type: 2.00mm pitch 1x3-pin header.

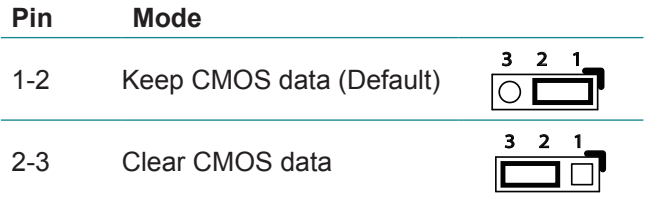

#### **JRS1: COM2 RS-232 / 422 / 485 Selection (14)**

Connector type: 2.00mm pitch 2x4-pin header

#### **Assignment**

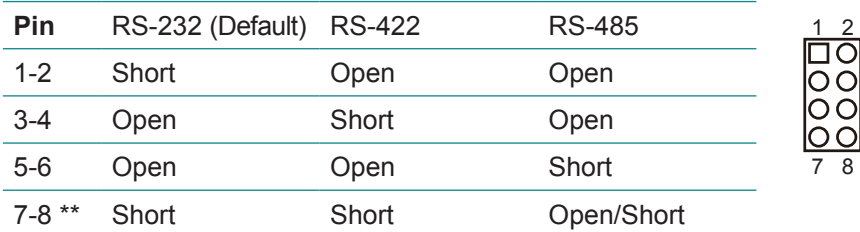

\*\* 485 Auto-Flow selection, OFF: Enable, ON: Disable

#### <span id="page-18-0"></span>**CON1: COM3/4 Power Source Select on Pin 9 (18)**

Connector type: 2.00mm pitch 2x5-pin header Default setting: Standard

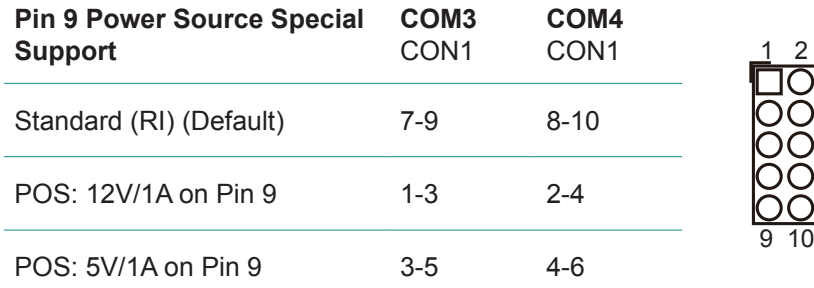

#### **JME1: ME Function Select (32)**

Connector type: 2.00mm pitch 1x3-pin header

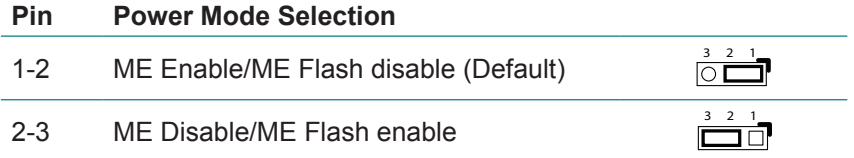

#### **Connectors**

#### **JSPI1: SPI Flash for External SPI Programming Tools (2)**

Connector type: 2.54mm pitch 2x4-pin header

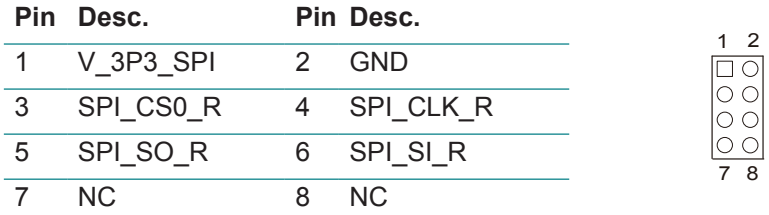

## <span id="page-19-0"></span>**USB2: USB Port Connector (4)**

Connector type: 2.54mm pitch 2x5-pin header.

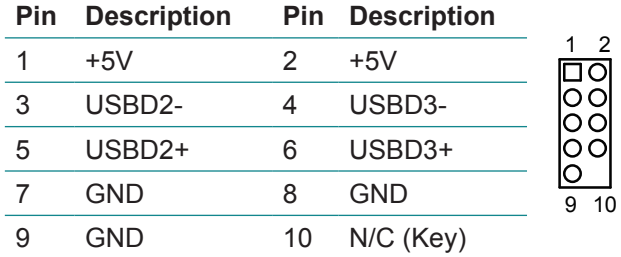

#### **INV1: LCD Inverter Connector (5)**

Connector type: 2.00mm pitch 1x5 box wafer connector.

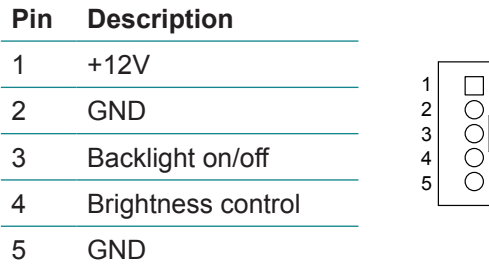

#### **LVDS1: LVDS Connector (6)**

Connector type: DF-13-40DP-1.25V connector.

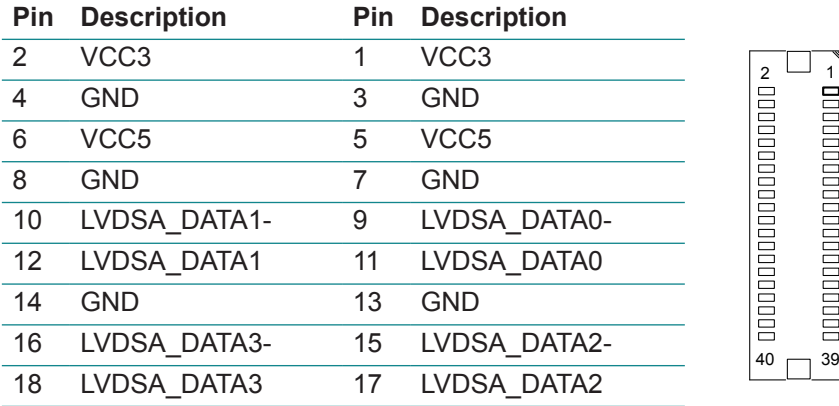

<span id="page-20-0"></span>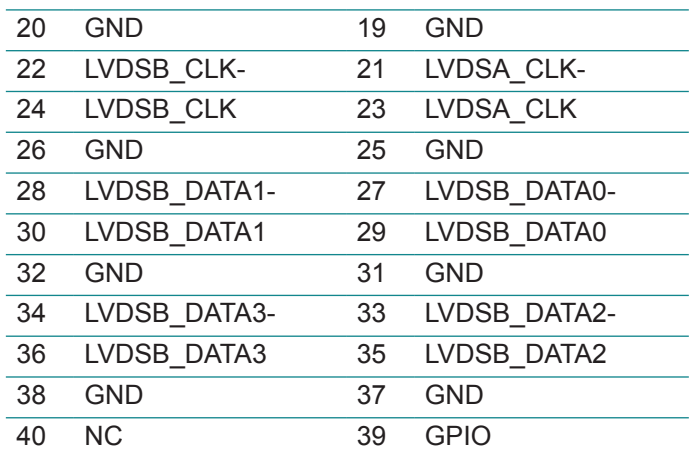

#### **AUDIO1: Audio Interface Port (7)**

Connector type: triple stacked audio jacks (Stereo ø3.50).

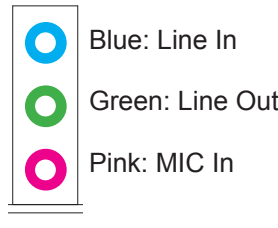

**LAN1, 2: Ethernet Connectors (include USB0/1/2/3 Connector) (9, 8)**

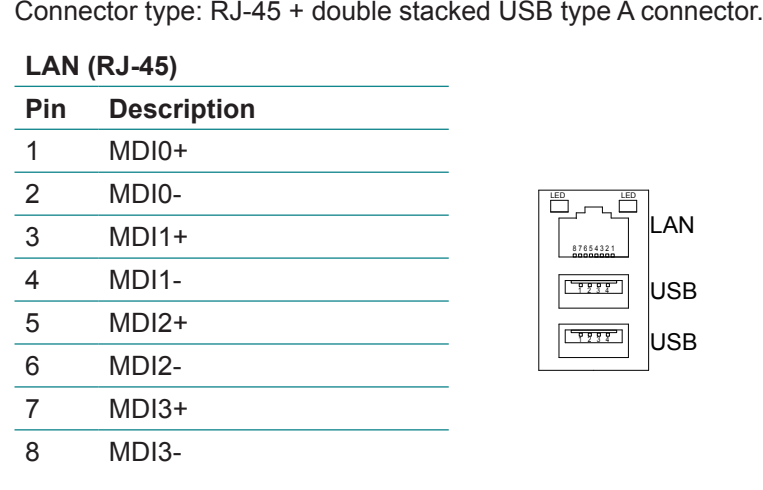

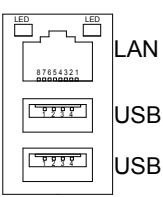

#### <span id="page-21-0"></span>**USB (USB type A connector)**

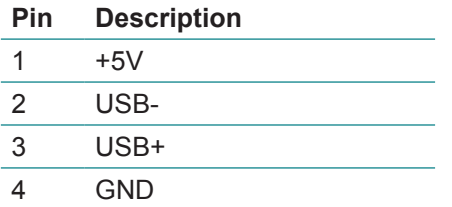

#### **USB1: 4 x USB Port Connector (10)**

Connector type: 4 stack USB type A connector.

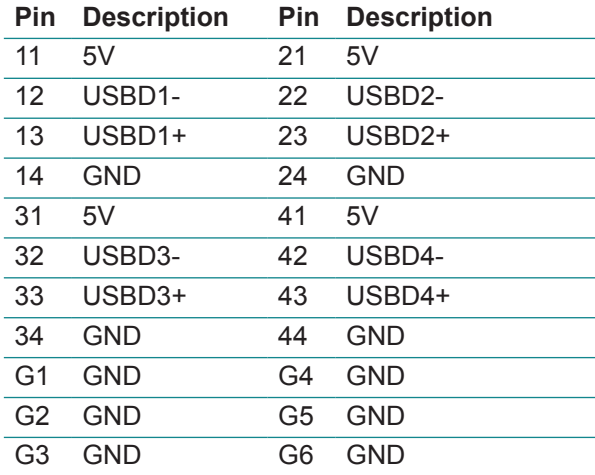

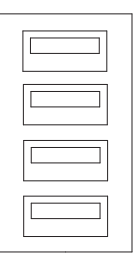

#### **COM1: RS-232 Connector (11)**

Connector type: D-sub 9-pin male connector

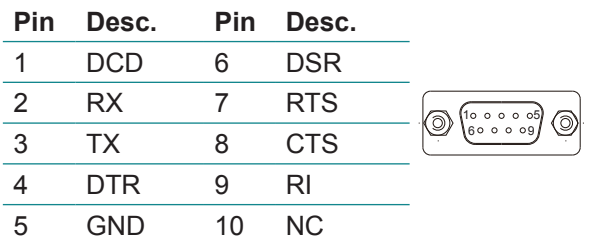

## <span id="page-22-0"></span>**DVI1: DVI-I Connector (12)**

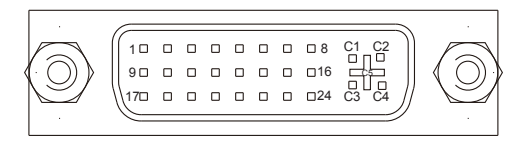

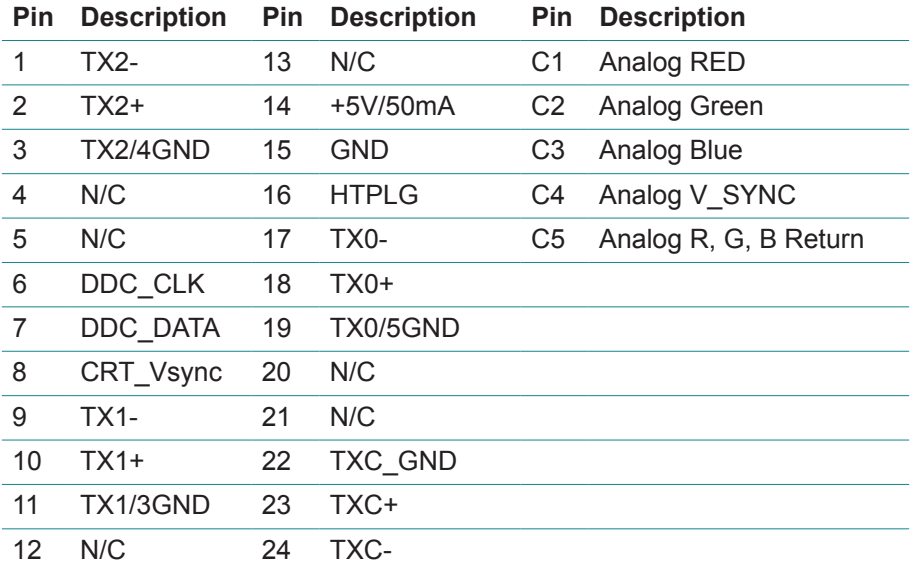

#### **KBUSB1: PS/2 Keyboard and USB x 2 (13)**

Connector type: PS/2 Keyboard + USB connector.

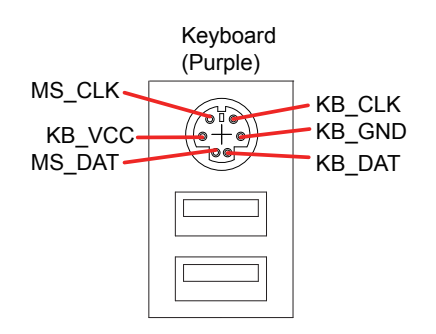

#### <span id="page-23-0"></span>**COM2: Serial Port Connector (16)**

Connector type: 2.00mm pitch 2x7-pin box header

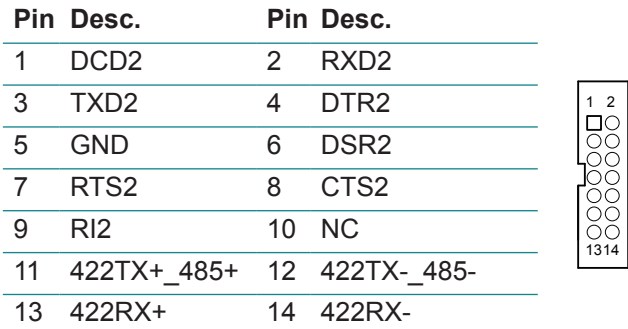

#### **COM3~6: Serial Port Connectors (15, 17, 20, 21)**

Connector type: 2.00mm pitch 2x5-pin box header

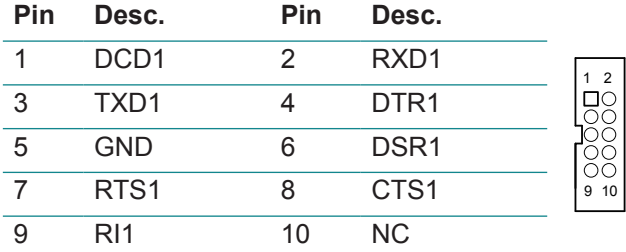

## **DIO1: DIO Port (19)**

Connector type: 2.00mm pitch 2x10-pin header

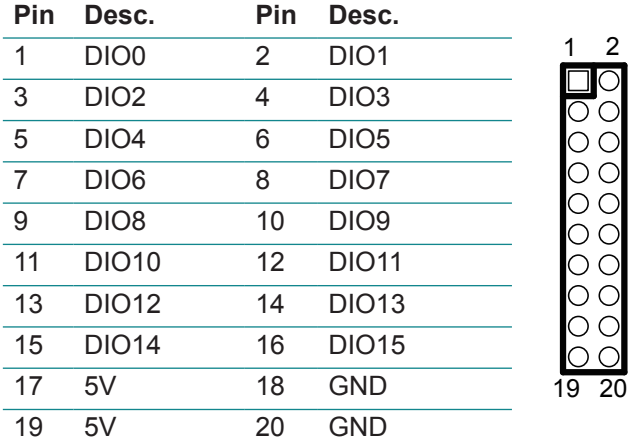

#### <span id="page-24-0"></span>**12VIN1: ATX12V Connector (22)**

12INV1 supplies the CPU operation ATX +12V (Vcore).

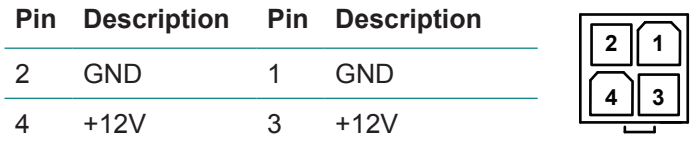

#### **FAN1, 2: Fan Connectors (23, 25)**

Connector type: 2.54mm pitch 1x4-pin wafer connector.

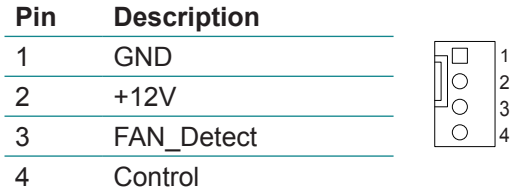

#### **JFRT1: Switches and Indicators (24)**

It provides connectors for system indicators that provide light indication of the computer activities and switches to change the computer status. Connector type: 2.54mm pitch 2x5-pin header.

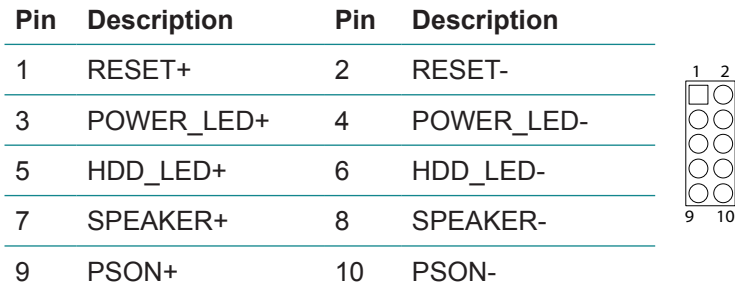

#### **PWROUT1: SATA Power Connector (35)**

Connector type: 2.50mm pitch 1x4-pin wafer connector.

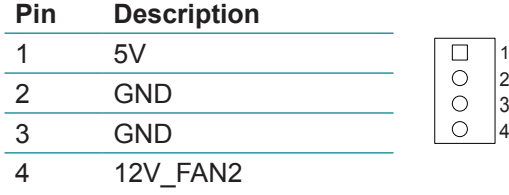

#### <span id="page-25-0"></span>**SATA1~6: Serial ATA Connectors (26~31)**

High speed transfer rates (150MB/s).

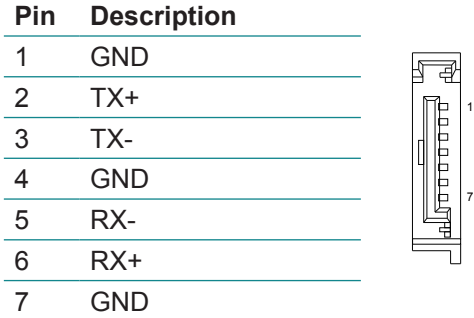

#### **LPC1: Low Pin Count Connector (34)**

Connector type: CVILUX 0.5mm CF20141U0\*0-LF connector

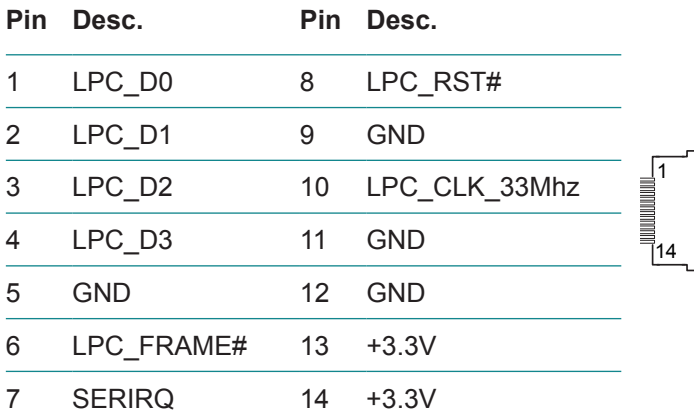

#### **MC1: Mini-card Slot (33)**

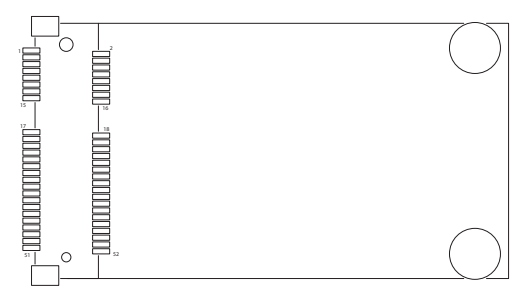

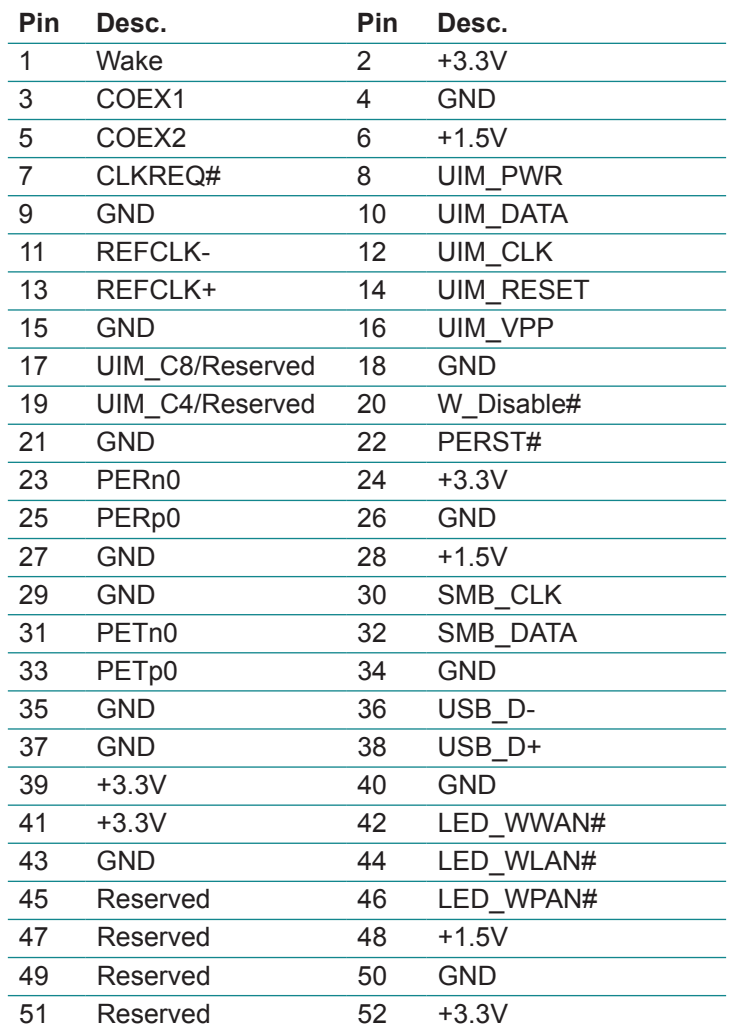

# <span id="page-27-0"></span>**2.3 The Installation Paths of CD Driver**

# **Windows XP**

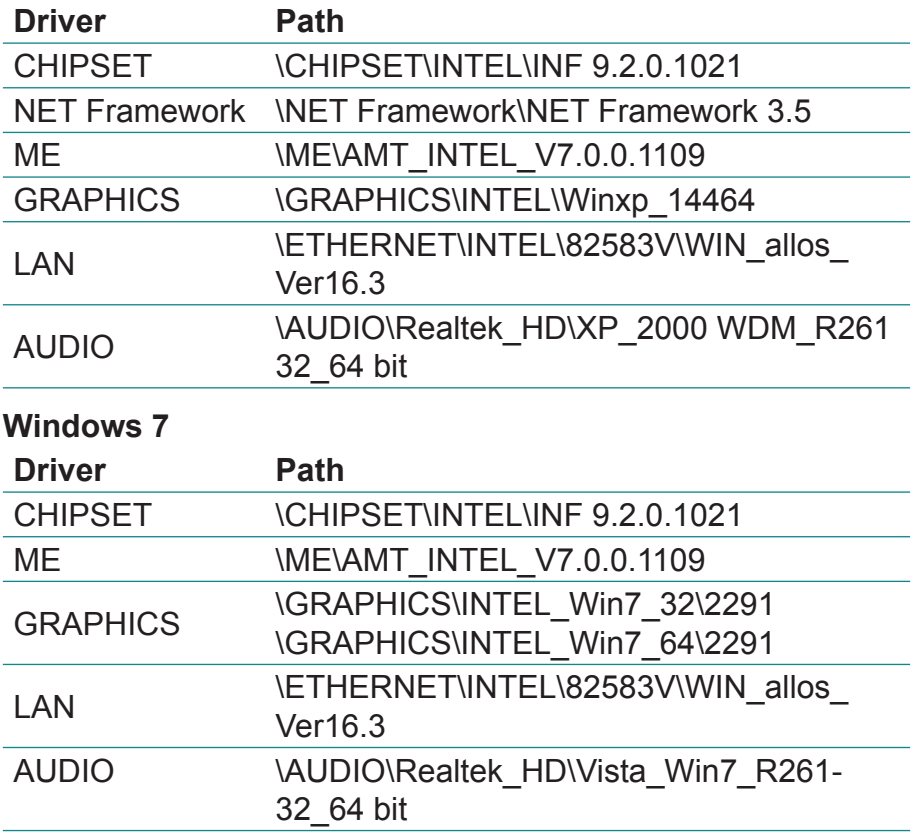

# <span id="page-28-0"></span>**Chapter 33 BIOS**

# <span id="page-29-0"></span>**3.1 BIOS Main Setup**

The AMI BIOS provides a setup utility program for specifying the system configurations and settings which are stored in the BIOS ROM of the system. When you turn on the computer, the AMI BIOS is immediately activated. After you have entered the setup utility, use the left/right arrow keys to highlight a particular configuration screen from the top menu bar or use the down arrow key to access and configure the information below.

NOTE: In order to increase system stability and performance, our engineering staff are constantly improving the BIOS menu. The BIOS setup screens and descriptions illustrated in this manual are for your reference only, and may not completely match what you see on your screen.

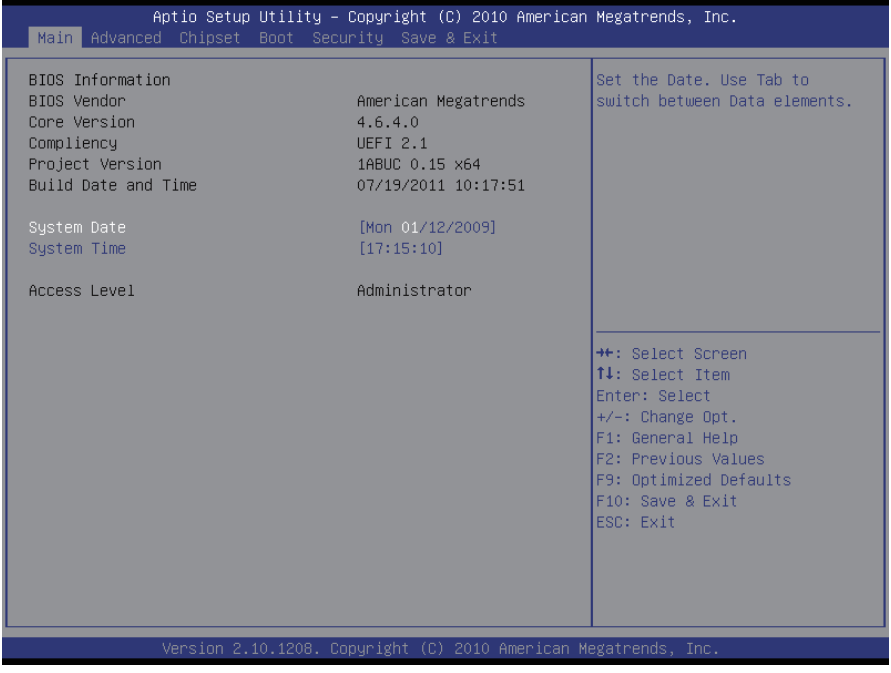

## **BIOS Information**

Display the BIOS information.

#### <span id="page-30-0"></span>**System Date**

Set the system date. Note that the 'Day' automatically changes when you set the date.<br>The date format is:

Day: Sun to Sat  **Month :** 1 to 12  **Date :** 1 to 31  **Year :** 1999 to 2099

#### **System Time**

Set the system time. The time format is: **Hour :** 00 to 23

 **Minute :** 00 to 59 **Second :** 00 to 59

## **3.2 Advanced Settings**

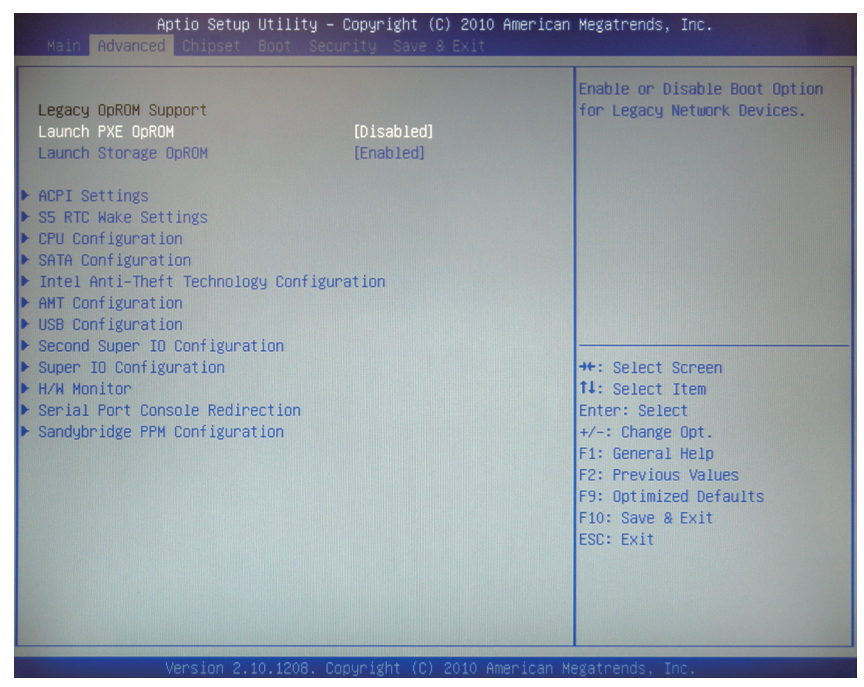

## **Launch PXE OpROM Legacy OpROM Support**

Enable or disable the boot option for legacy network devices.

#### **Launch Storage OpROM**

Enable or Disable Boot Option for Legacy Mass Storage Devices with Option ROM.

# **ACPI Settings**

Enable/disable the Advanced Configuration and Power Interface (ACPI).

#### **S5 RTC Wake Settings**

Enable system to wake from S5 using RTC alarm.

#### **CPU Configuration**

This section is used to configure the CPU. It will also display detected CPU information.

#### **SATA Configuration**

This section is used to configure the SATA drives.

#### **Intel Anti-Theft Technology Configuration**

Configure the Intel® Anti-Theft Technology function.

#### **AMT Configuration**

Configure Active Management Technology parameters.

## **USB Configuration**

Configure the USB devices.

#### **Second Super IO Configuration**

This section is used to configure the 2nd I/O functions supported by the onboard Super I/O chip.

#### **Super IO Configuration**

This section is used to configure the I/O functions supported by the onboard Super I/O chip.

#### **H/W Monitor**

This section is used to configure the hardware monitoring events, such as temperature, fan speed and voltages.

#### **Serial Port Console Redirection**

The section allows to configure console redirection options. Console redirection further allows users to maintain a system remotely by re-directing keyboard input and text output through the serial port.

#### **Sandybridge PPM Configuration**

Configure periodic permanent magnetic (PPM).

#### <span id="page-32-0"></span>**3.2.1 ACPI Settings**

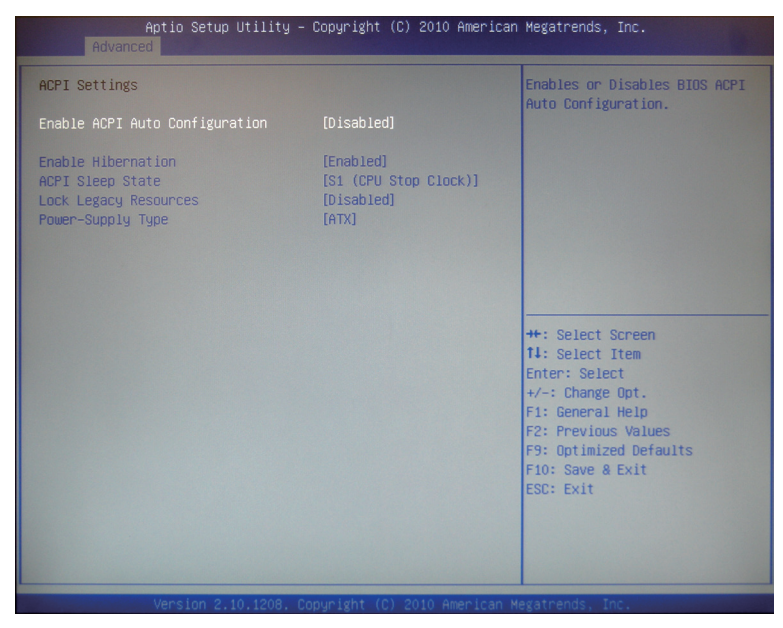

#### **Enable ACPI Auto Configuration**

This item allows you to enable/disable ACPI (Advanced Configuration and Power Interface) Auto Configuration.

Setting: Disabled (Default), Enabled.

#### **Enable Hibernation**

Enable or disable the Hibernation function. This allows the operating system to control power to the computer's disk, monitor and peripheral devices. Setting: Enabled (Default), Disabled

#### **ACPI Sleep State**

This item allows you to select ACPI Sleep State.

ACPI sleep state enables you to send the system in a low-power consuming sleep mode.

#### **Lock Legacy Resources**

Enable or Disable system lock of legacy resources.

#### **Power-Supply Type**

Setting: AT (Default), ATX.

#### <span id="page-33-0"></span>**3.2.2 S5 RTC Wake Settings**

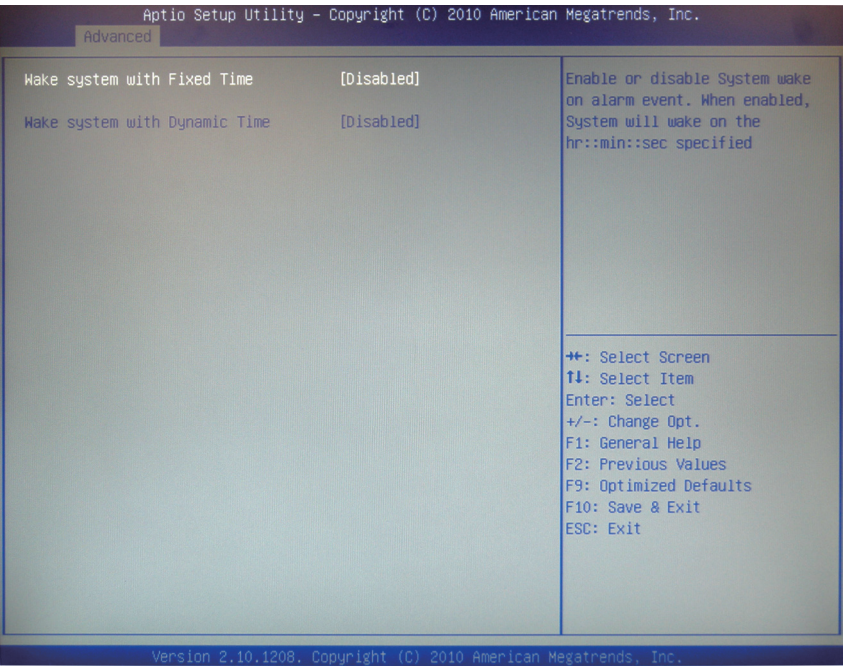

#### **Wake System with Fixed Time**

Enable or disable system wake on alarm event. When enabled, system will wake on the hr::min::sec specified.

#### **Wake System with Dynamic Time**

Enable or disable system wake on alarm event. When enabled, system will wake on the current time + Increase minute(s).

#### <span id="page-34-0"></span>**3.2.3 CPU Configuration**

The CPU Configuration setup screen varies depending on the installed processor.

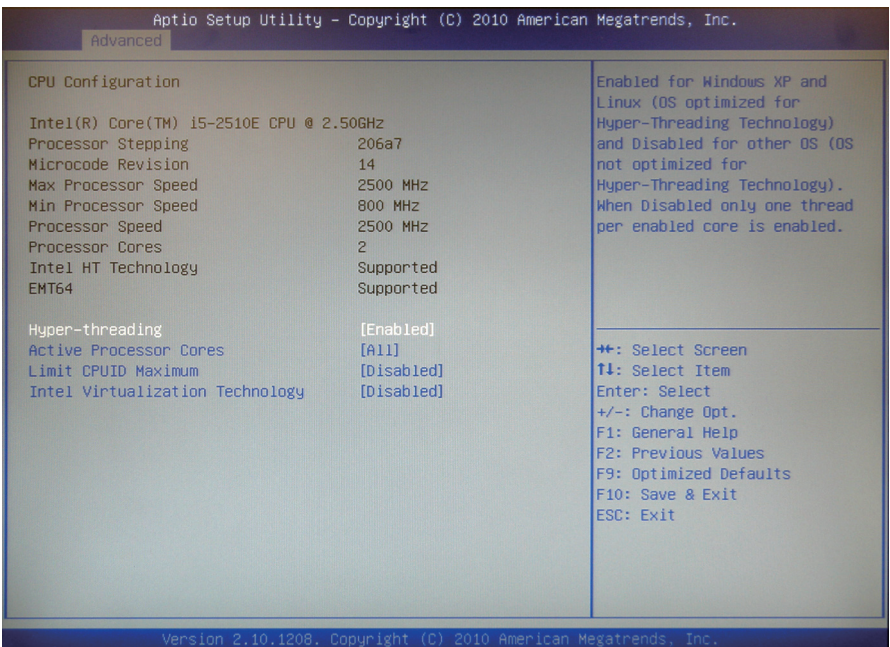

#### **Hyper-threading**

This item is used to enable or disable the processor's Hyper-threading feature.

Enabled for Windows XP and Linux (OS optimized for Hyper-threading Technology) and disabled for other OS (OS not optimized for Hyper-threading Technology).

When disabled, only one thread per enabled core is enabled.

#### **Active Processor Cores**

Number of cores to enable in each processor package.

#### **Limit CPUID Maximum**

Enable or disable the Limit CPUID Maximum.

#### **Intel Virtualization Technology**

When enabled, a VMM can utilize the additional hardware capabilities provided by Vanderpool Technology.

## <span id="page-35-0"></span>**3.2.4 SATA Configuration**

It allows you to select the operation mode for SATA controller.

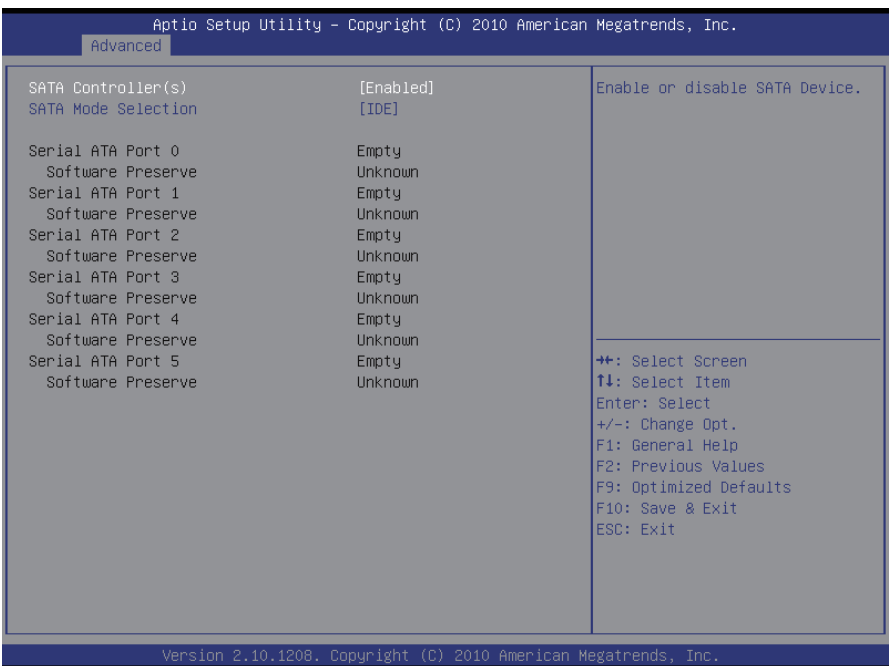

#### **SATA Controller(s)**

Enable or disable SATA devices.

#### **SATA Mode Selection**

The choice: Disable; IDE (Default), AHCI, RAID

IDE: Set the Serial ATA drives as Parallel ATA storage devices.

- AHCI: Allow the Serial ATA devices to use AHCI (Advanced Host Controller Interface).
- RAID: Create RAID or Intel Matrix Storage configuration on Serial ATA devices.
# **3.2.5 Intel Anti-Theft Technology Configuration**

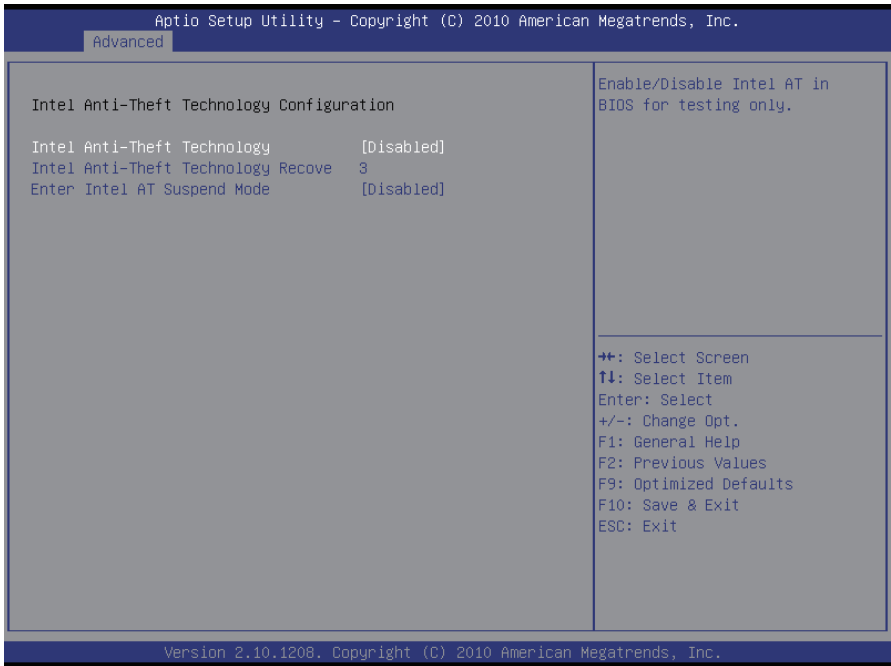

# **Intel Anti-Theft Technology**

Enable or disable Intel® Anti-Theft Technology function in BIOS.

### **Intel Anti-Theft Technology Recovery**

Set the number of times recovery attempted will be allowed.

### **Enter Intel AT Suspend Mode**

Enable or disable the request that platform enters AT suspend mode.

## **3.2.6 AMT Configuration**

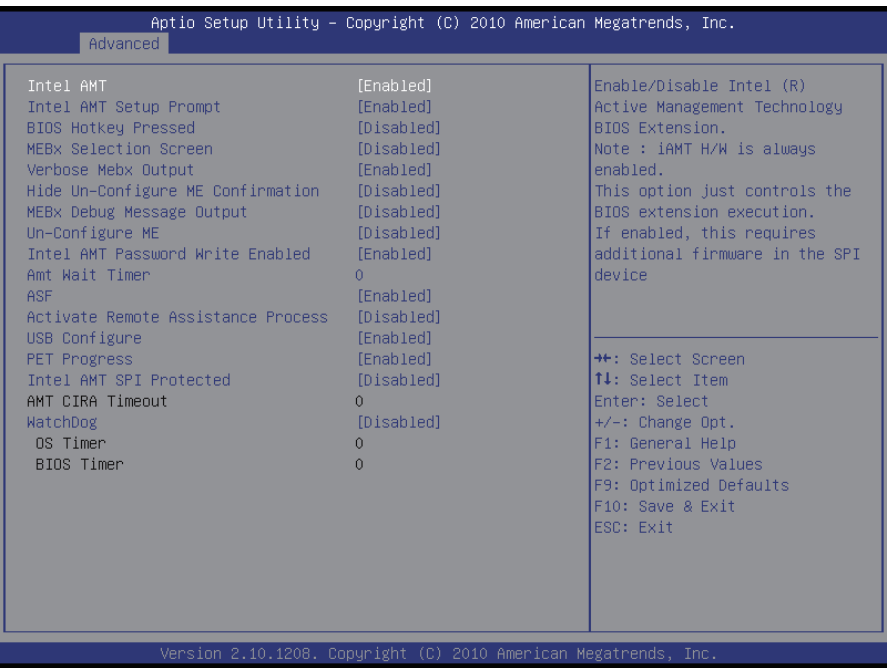

### **Intel AMT**

Enable/Disable Intel® Active Management Technology BIOS Extension. NOTE: iAMT H/W is always enabled. This option just controls the BIOS extension execution. If enabled, this requires additional firmware in the SPI device.

### **Intel AMT Setup Prompt**

OEMFLag Bit 0: Enable/Disable Intel AMT Setup Prompt to wait for hot-key to enter setup.

### **BIOS Hotkey Pressed**

OEMFLag Bit 1: Enable/Disable BIOS hotkey press.

### **MeBx Selection Screen**

OEMFLag Bit 2: Enable/Disable MEBx selection screen.

### **Verbose Mebx Output**

OEMFLag Bit 3: Enable/Disable Verbose Mebx Output.

### **Hide Un-Configure ME Confirmation**

OEMFLag Bit 6: Hide Un-Configure ME without password Confirmation Prompt.

### **MeBx Debug Message Output**

OEMFLag Bit 14: Enable MEBx debug message output.

### **Un-Configure ME**

OEMFLag Bit 15: Un-Configure ME without password.

#### **Intel AMT Password Write Enabled**

Enable/Disable Intel AMT Password Write. Password is writable when set Enable.

#### **Amt Wait Timer**

Set timer to wait before sending ASF\_GET\_BOOT\_OPTIONS.

### **ASF**

Enable/Disable Alert Specification Format.

#### **Activate Remote Assistance Process**

Trigger CIRA boot.

### **USB Configure**

Enable/Disable USB Configure function.

### **PET Progress**

User can enable/disable PET Events progress to received PET events or not.

### **Intel Amt SPI Protected**

Enable/Disable Intel AMT SPI write protect.

### **WatchDog**

Enable/Disable WatchDog Timer.

# **3.2.7 USB Configuration**

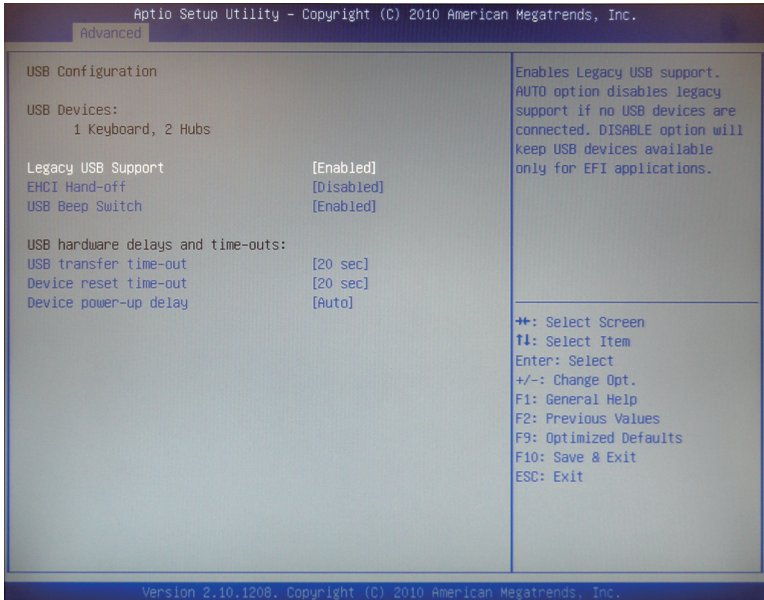

### **Legacy USB Support**

Enable support for legacy USB. AUTO option disables legacy support if no USB devices are connected.

The choice: Enabled (Default); Auto; Disabled

### **EHCI Hand-Off**

Allow you to enable support for operating systems without an EHCI hand-off feature. Do not disable the BIOS EHCI Hand-off option if you are running a Windows® operating system with USB device. The choice: Enabled (Default); Disabled

### **USB Beep Switch**

Enable/Disable USB Beep sound.

### **USB hardware delays and time-outs**

USB transfer time-out — The time-out value for control, bulk, and interrupt transfers. Default setting: 20 sec

Device reset time-out — USB mass storage device start unit command timeout. Default setting: 20 sec

Device power-up delay — Maximum time the device will take before it properly reports itself to the host controller. 'Auto' uses default value: for a Root port it is 100ms, for a Hub port the delay is taken from hub descriptor. The choice: Auto (Default); Manual

# **3.2.8 Second Super IO Configuration**

You can use this item to set up or change the Second Super IO configuration for FDD controllers, parallel ports and serial ports.

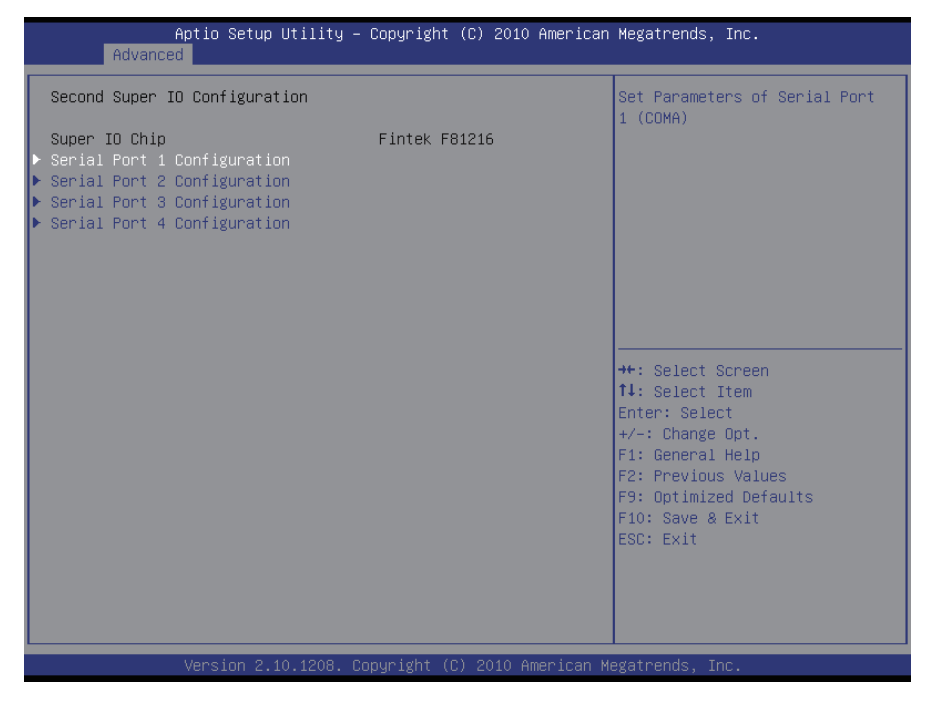

# **3.2.9 Super IO Configuration**

You can use this item to set up or change the Super IO configuration for FDD controllers, parallel ports and serial ports.

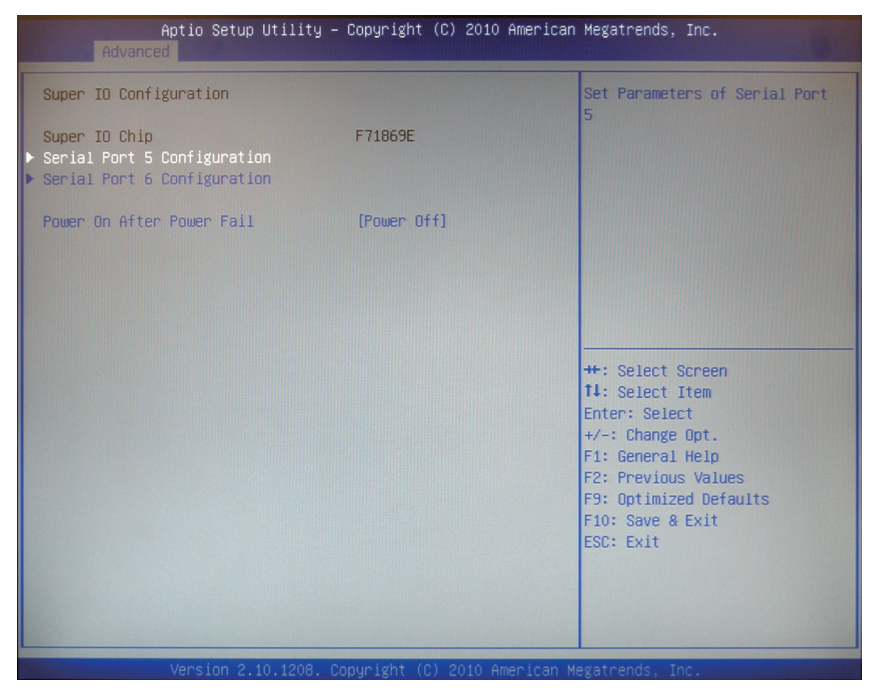

# **Power On After Power Fail**

Specify what state to go to when power is re-applied after a power failure.

### **Serial Port Configuration**

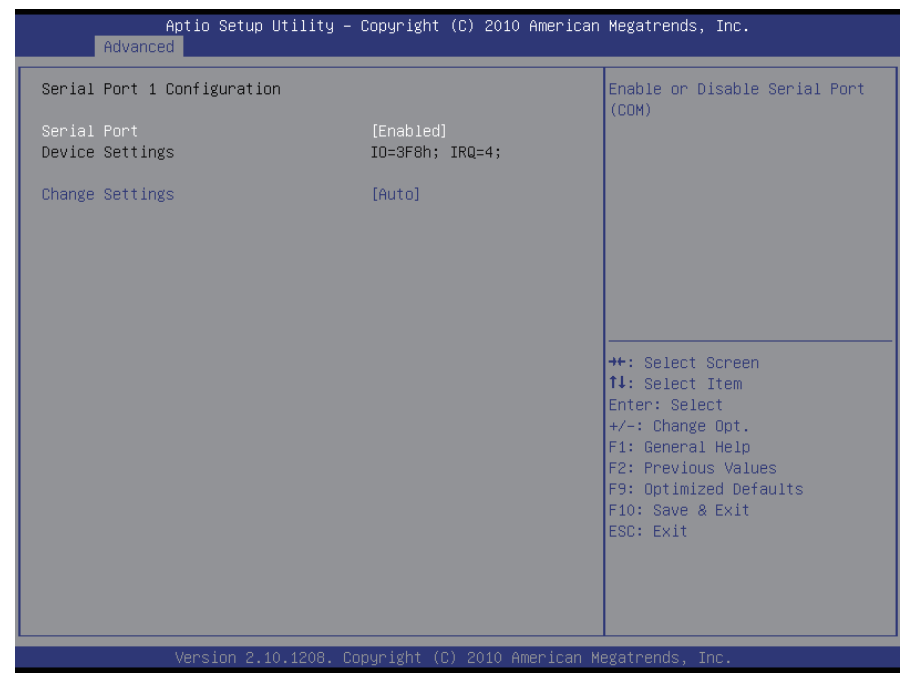

### **Serial Port**

Use the Serial port option to enable or disable the serial port. The choice: Enabled, Disabled

#### **Change Settings**

Use the Change Settings option to change the serial port's IO port address and interrupt address.

The choice: Auto IO=3F8h; IRQ=4, IO=3F8h; IRQ=3,4,5,6,7,10,11,12 IO=2F8h; IRQ=3,4,5,6,7,10,11,12 IO=3E8h; IRQ=3,4,5,6,7,10,11,12 IO=2E8h; IRQ=3,4,5,6,7,10,11,12

### **3.2.10 H/W Monitor**

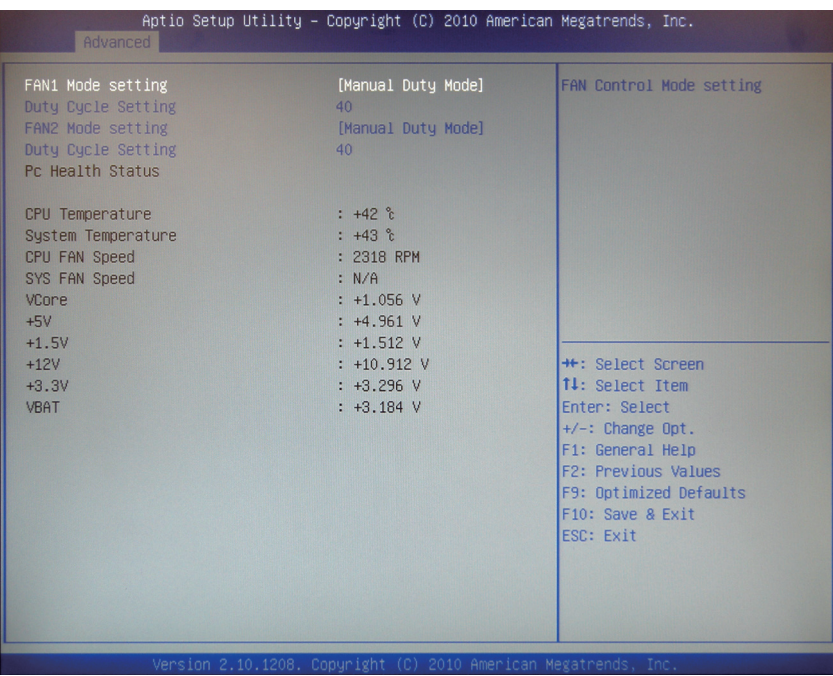

# **FAN1~2 Mode Setting**

Allow you to select FAN control mode.

# **Duty Cycle Setting**

Set Fan at fixed Duty-Cycle, Min=0% Max=100%, please input Dec number.

### **PC Health Status**

The hardware monitor menu shows the operating temperature, fan speeds and system voltages.

# **3.2.11 Serial Port Console Redirection**

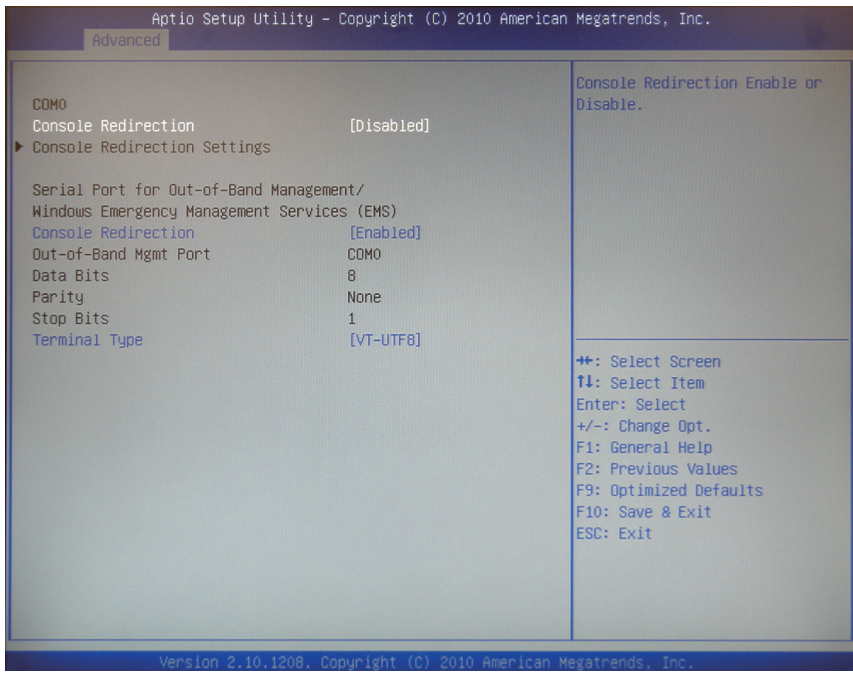

### **Console Redirection**

Console Redirection Enable or Disable.

### **Terminal Type**

VT-UTF8 is the preferred terminal type for out-of-band management. The next best choice is VT100+ and then VT100.

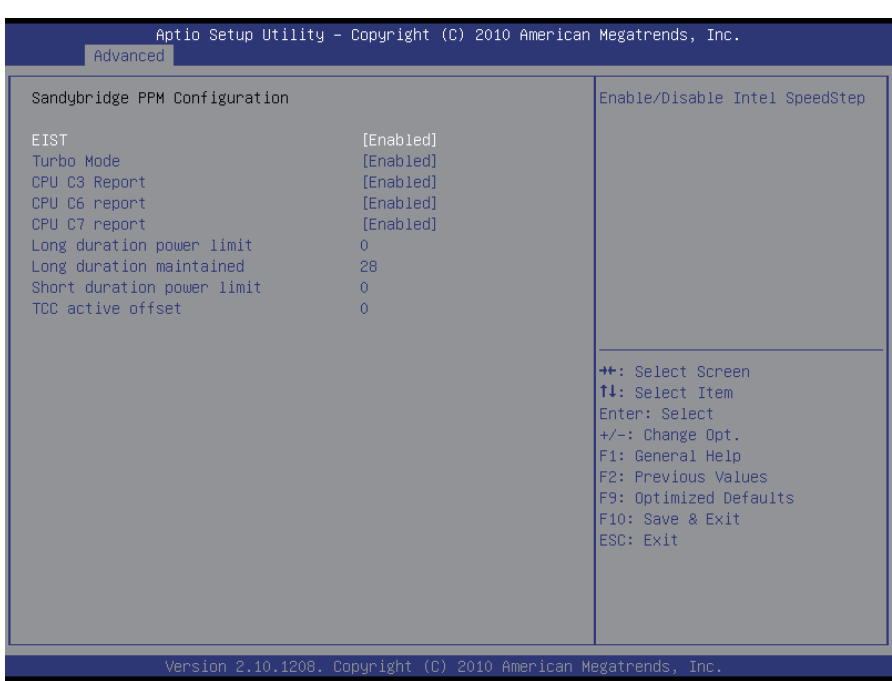

# **3.2.12 Sandybridge PPM Configuration**

# **EIST**

Enable/Disable Intel SpeedStep.

### **Turbo Mode**

Enable/Disable Turbo Mode.

# **CPU C3 Report**

Enable/Disable CPU C3(ACPI C2) report to OS.

### **CPU C6 Report**

Enable/Disable CPU C6(ACPI C3) report to OS.

### **CPU C7 Report**

Enable/Disable CPU C7(ACPI C3) report to OS.

# **3.3 Chipset**

This section allows you to configure and improve your system; also, set up some system features according to your preference.

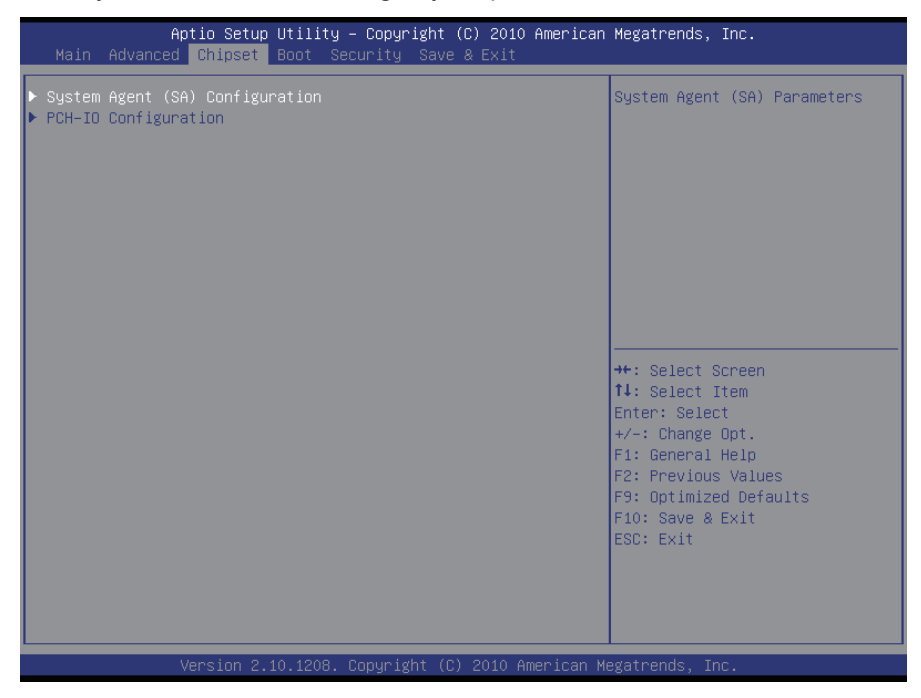

# **3.3.1 System Agent (SA) Configuration**

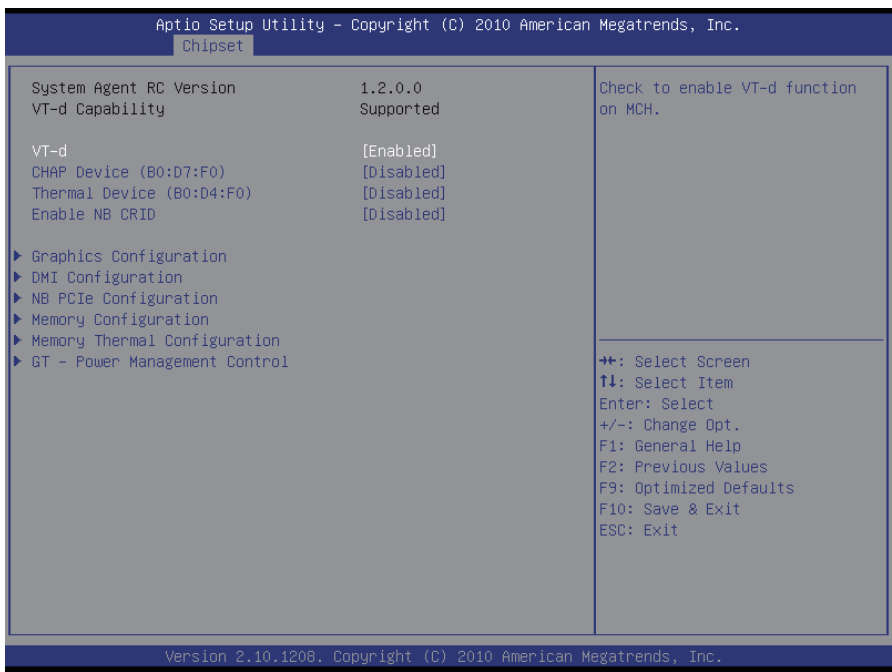

# **VT-d**

Enable VT-d function on MCH.

### **CHAP Device (B0:D7:F0)**

Enable or disable SA CHAP Device.

### **Thermal Device (B0:D4 F0)**

Enable or disable SA Thermal Device.

### **Enable NB CRID**

Enable or disable NB CRID WorkAround.

### **Graphics Configuration**

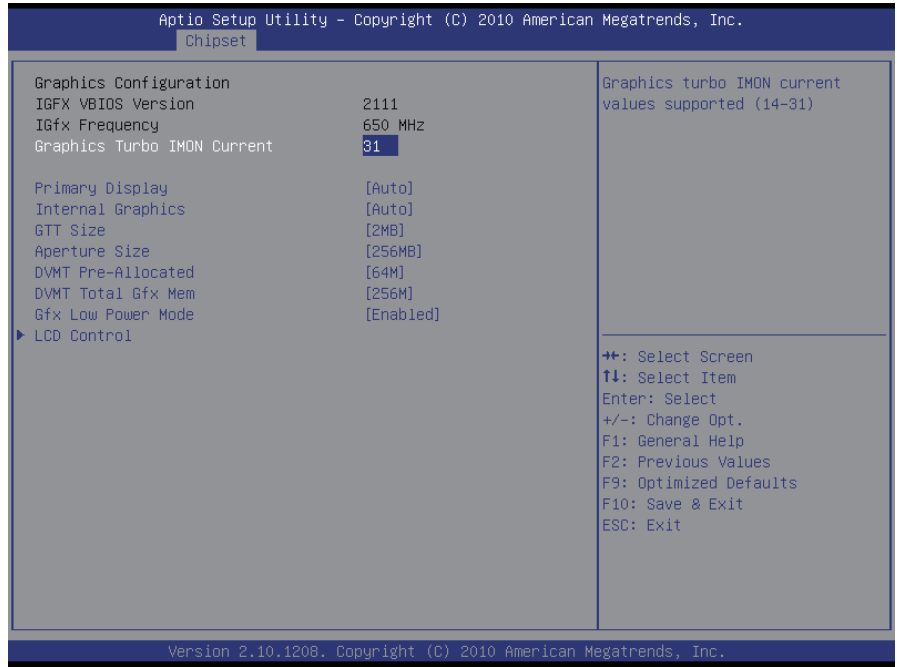

### **Primary Display**

Select which of IGFX/PEG/PCI Graphics Devices should be Primary Display or select SG for Switchable Gfx.

#### **Internal Graphics**

Keep IGD enabled based on the option.

### **GTT Size**

Select the GTT Size: 1MB, 2MB.

#### **Aperture Size**

Select the Aperture Size: 128MB, 256MB, 512MB.

#### **DVMT Pre-Allocated**

Select DVMT 5.0 Pre-Allocated (Fixed) Graphics Memory size used by the Internal Graphics Device: 0M~512M.

#### **DVMT Total Gfx Mem**

Select DVMT5.0 Total Graphic Memory size used by the Internal Graphics Device: 128M, 256M, MAX.

### **Gfx Low Power Mode**

This option is applicable for SFF only.

# **LCD Control**

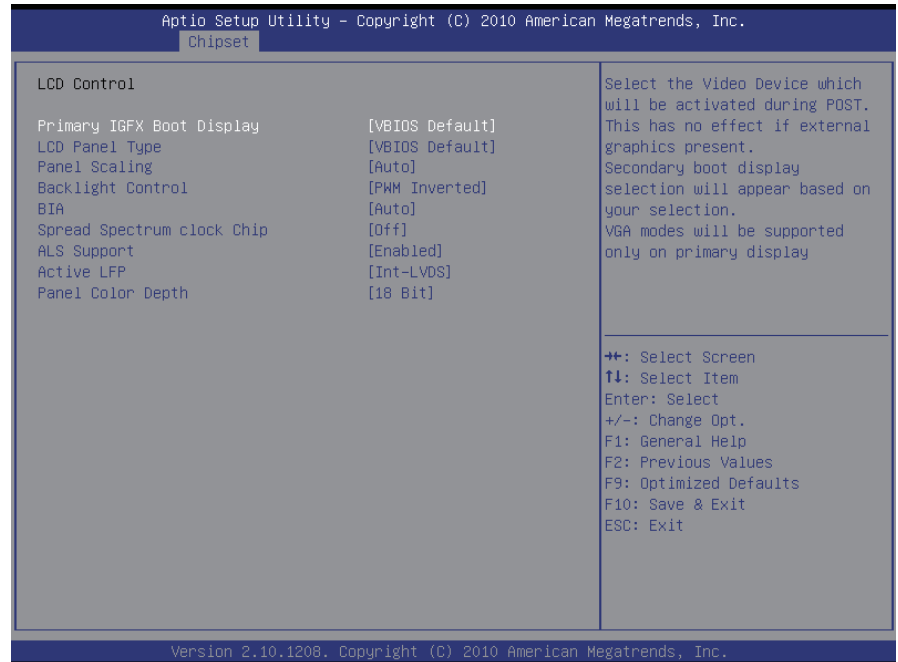

### **Primary IGFX Boot Display**

Select the Video Device which will be activated during POST. This has no effect if external graphics present.

Secondary boot display selection will appear based on your selection.

VGA modes will be supported only on primary display.

# **LCD Panel Type**

Select LCD panel used by Internal Graphics Device by selecting the appropriate setup item: VBIOS Default, 640x480 LVDS ~ 2048x1536 LVDS.

### **Panel Scaling**

Select the LCD panel scaling option used by the Internal Graphics Device: Auto, Off, Force Scaling.

### **Backlight Control**

The choice: PWM Inverted (Default), PWM Normal, GMBus Inverted and GM-Bus Normal.

# **BIA**

The choice: VBIOS Default, Disabled and Level 1/2/3/4/5.

### **Spread Spectrum clock Chip**

The default setting is Off. Other options are: Hardware: Spread is controlled by chip. Software: Spread is controlled by BIOS.

# **ALS Support**

Enabled or Disabled. Valid only for ACPI. Legacy = ALS support through the IGD INT10 function. ACPI = ALS support through an ACPI ALS driver.

# **Active LFP**

Select the Active LFP Configuration. No LVDS: VBIOS does not enable LVDS. Int-LVDS: VBIOS enables LVDS driver by Integrated encoder. SDVO LVDS: VBIOS enables LVDS driver by SDVO encoder. eDP Port-A: LFP driven by Int-DisplayPort encoder from Port-A.

# **Panel Color Depth**

Select the LFP panel color depth: 18 Bit, 24 Bit.

# **DMI Configuration**

Control various DMI functions.

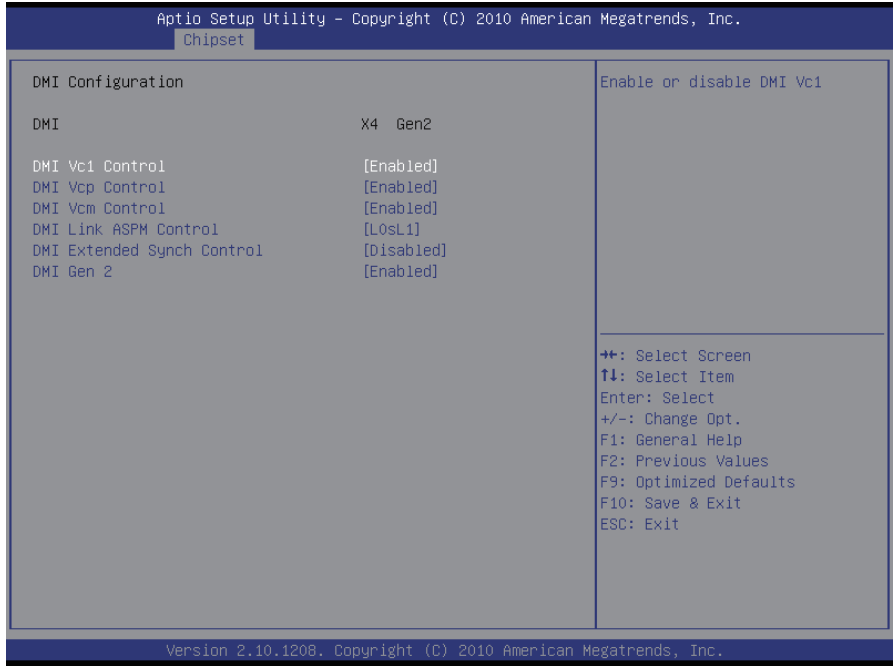

# **DMI Vc1/Vcp/Vcm Control**

Enable or disable DMI Vc1/Vcp/Vcm.

# **DMI Link ASPM Control**

Enable or disable the control of Active State Power Management on SA side of the DMI Link.

The choice: Disabled, L0s, L1, L0sL1

### **DMI Extended Synch Control**

Enable or disable DMI Extended Synchronization.

### **DMI Gen 2**

Enable or disable DMI Gen 2.

### **NB PCIe Configuration**

Configure NB PCIe Express Settings.

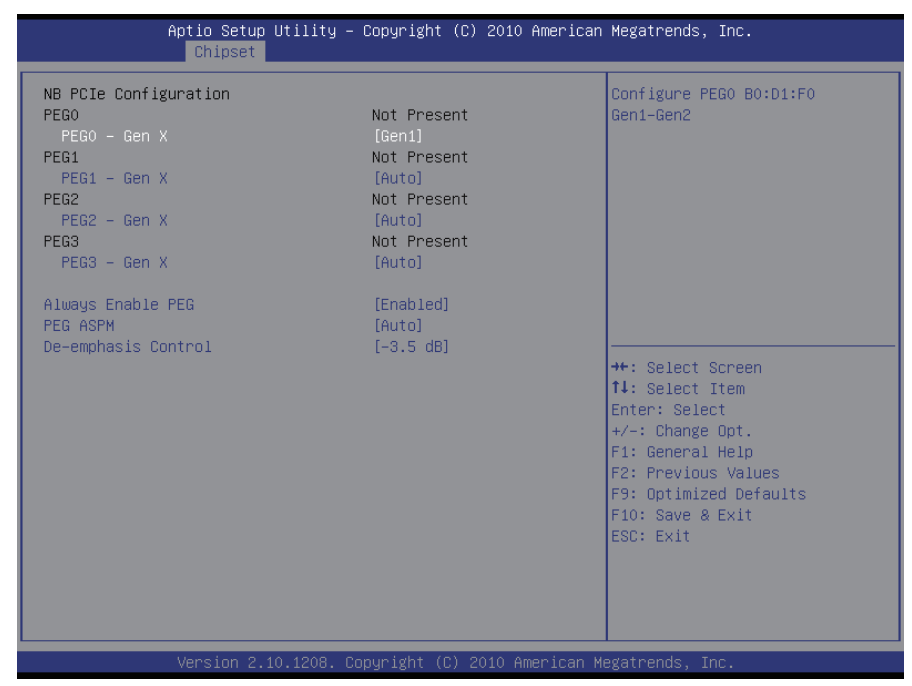

### **PEG0 – Gen X**

Configure PEG0 B0:D1:F0 Gen1-Gen2. The choice: Auto, Gen1, Gen2

#### **PEG1 – Gen X**

Configure PEG1 B0:D1:F1 Gen1-Gen2. The choice: Auto, Gen1, Gen2

#### **PEG2 – Gen X**

Configure PEG2 B0:D1:F2 Gen1-Gen2. The choice: Auto, Gen1, Gen2

#### **PEG3 – Gen X**

Configure PEG3 B0:D6:F0 Gen1-Gen2. The choice: Auto, Gen1, Gen2

#### **Always Enable PEG**

Enable the PEG slot.

# **PEG ASPM**

Control ASPM support for the PEG Device. This has no effect if PEG is not the currently active device.

The choice: Disabled, Auto, ASPM L0s, ASPM L1, ASPM L0sL1

## **De-emphasis Control**

Configure the De-emphasis control on PEG. The choice: -6 dB, -3.5 dB

# **Memory Configuration**

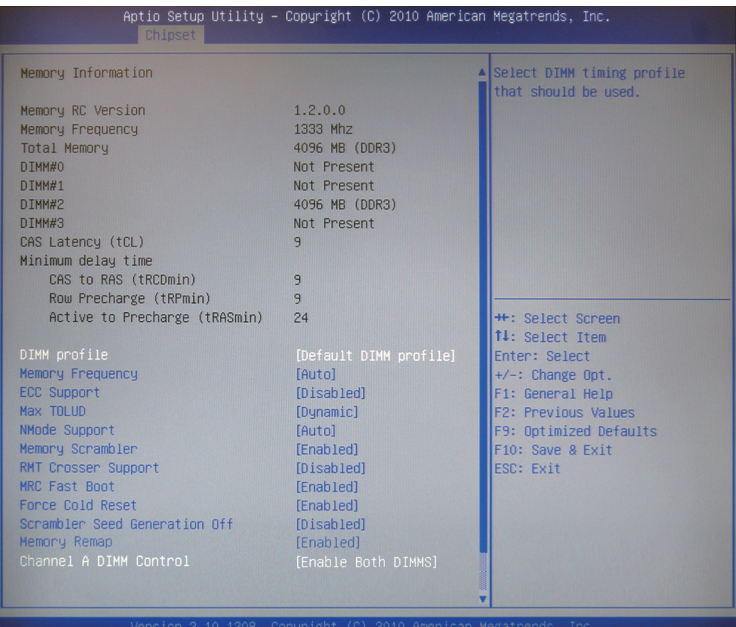

# **DIMM profile**

Select DIMM timing profile that should be used. The choice: Default DIMM profile, XMP profile 1, XMP profile 2

# **Memory Frequency**

Maximum Memory Frequency Selections in Mhz. The choice: Auto, 1067, 1333, 1600, 1867, 2133

# **ECC Support**

Enable or disable DDR Ecc Support.

# **Max TOLUD**

Maximum Value of TOLUD. Dynamic assignment would adjust TOLUD automatically based on largest MMIO length of installed graphic controller.

The choice: Dynamic, 1GB, 1.25 GB, 1.5 GB, 1.75 GB, 2GB, 2.25 GB, 2.5 GB, 2.75 GB, 3 GB, 3.25 GB

# **NMode Support**

NMode Support Option. The choice: Auto, 1 N Mode, 2 N Mode

# **Memory Scrambler**

Enable or disable Memory Scrambler support.

# **RMT Crosser Support**

Enable or disable RmtCrosserEnable support.

# **MRC Fast Boot**

Enable or disable MRC fast boot.

# **Force Cold Reset**

Force cold reset or choose MRC cold reset mode, when cold boot is required during MRC execution.

NOTE: If ME 5.0MB is present, Force cold reset is required!

# **Scrambler Seed Generation Off**

Control Memory Scrambler Seed Generation. Enable - do not generate scrambler seed. Disable - generate scrambler seed always.

# **Memory Remap**

Enable or disable memory remap above 4G.

# **Channel A DIMM Control**

Enable or disable dimms on channel A/B.

# **Memory Thermal Configuration**

Memory Thermal Configuration Options.

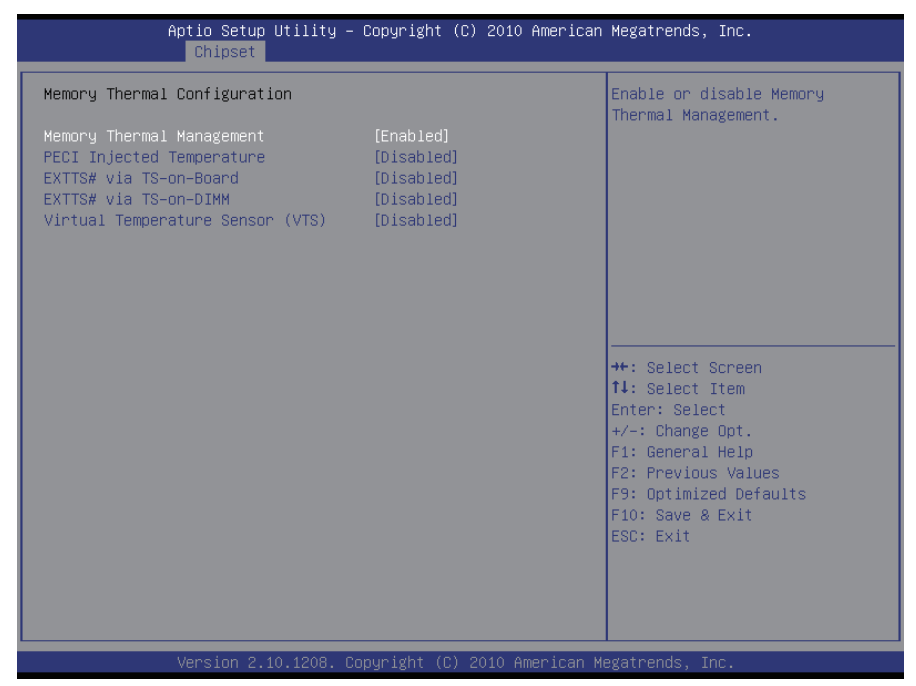

### **Memory Thermal Management**

Enable or disable Memory Thermal Management.

### **PECI Injected Temperature**

Enable or disable memory temperatures to be injected to the processor via PECI.

### **ExTT# via TS-on-Board**

Enable or disable routing TS-on-Board's ALERT# and THERM# to EXTTS# pins on the PCH.

### **ExTT# via TS-on-DIMM**

Enable or disable routing TS-on-DIMM's ALERT# to EXTTS# pin on the PCH.

### **Virtual Temperature Sensor (VTS)**

Enable or disable Virtual Temperature Sensor.

## **GT – Power Management Control**

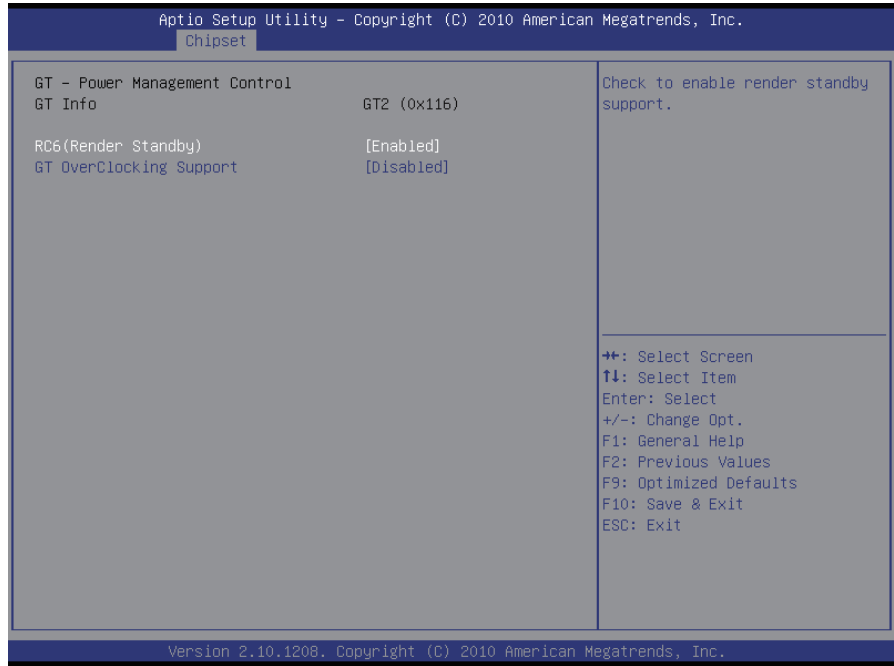

# **RC6 (Render Standby)**

Check to enable render standby support.

# **GT Overclocking Support**

Enable or disable GT Overclocking Support.

# **3.3.2 PCH-IO Configuration**

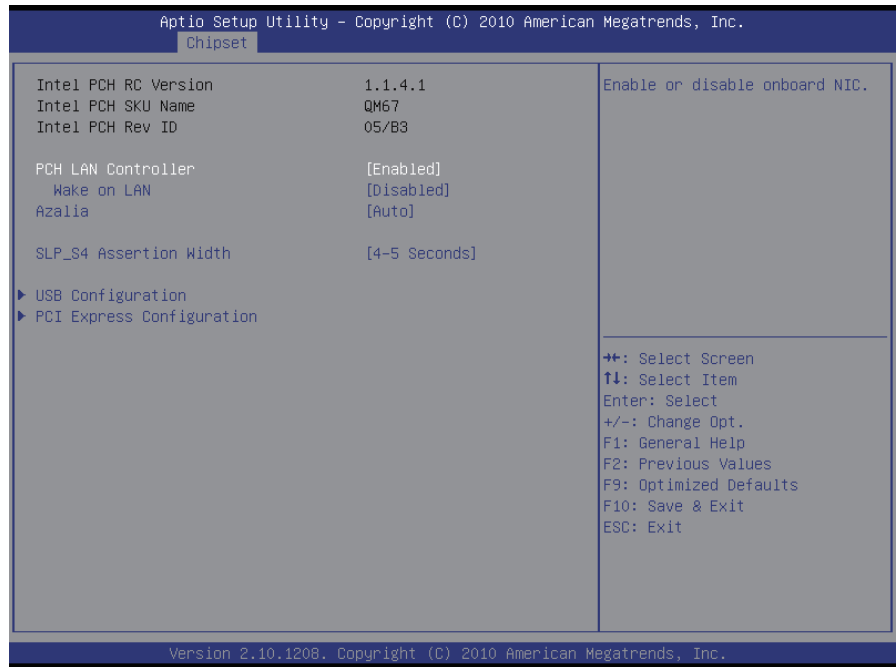

# **PCH LAN Controller**

Enable or disable onboard NIC.

### **Wake on LAN**

Enable or disable integrated LAN to wake the system.

# **Azalia**

Control detection of the Azalia device.

Disabled = Azalia will be unconditionally disabled.

Enabled = Azalia will be unconditionally enabled.

Auto = Azalia will be enabled if present, disabled otherwise.

# **SLP\_S4 Assertion Width**

Select a minimum assertion width of the SLP\_S4# signal. The choice: 1-2 Seconds, 2-3 Seconds, 3-4 Seconds, 4-5 Seconds

# **USB Configuration**

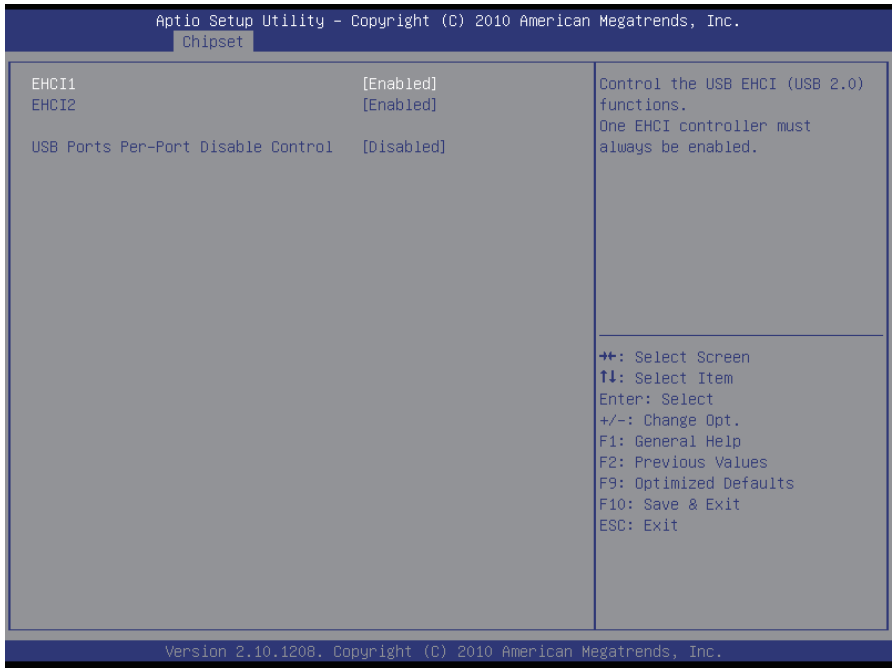

### **EHCI1~2**

Control the USB EHCI (USB2.0) functions. One EHCI controller must always be enabled.

### **USB Ports Per-Port Disable Control**

Enable or disable each of the USB ports (0~9).

# **PCI Express Configuration**

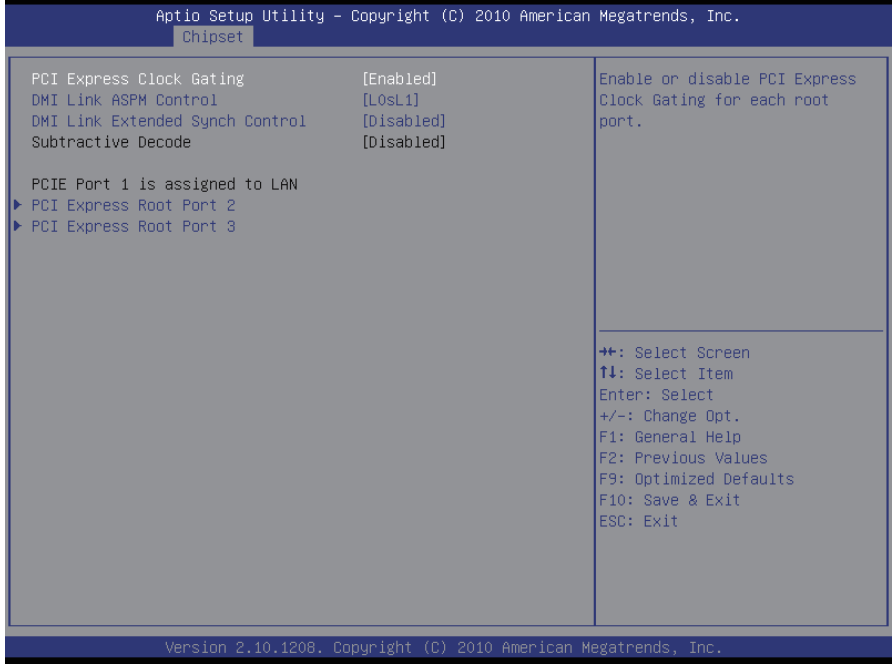

# **PCI Express Clock Gating**

Enable or disable PCI Express Clock Gating for each root port.

### **DMI Link ASPM Control**

The control of Active State Power Management on both NB side and SB side of the DMI Link.

# **DMI Link Extended Synch Control**

The control of Extended Synch on SB side of the DMI Link.

### **Subtractive Decode**

Enable or disable Subtractive Decode.

### **PCI Express Root Port 2~3**

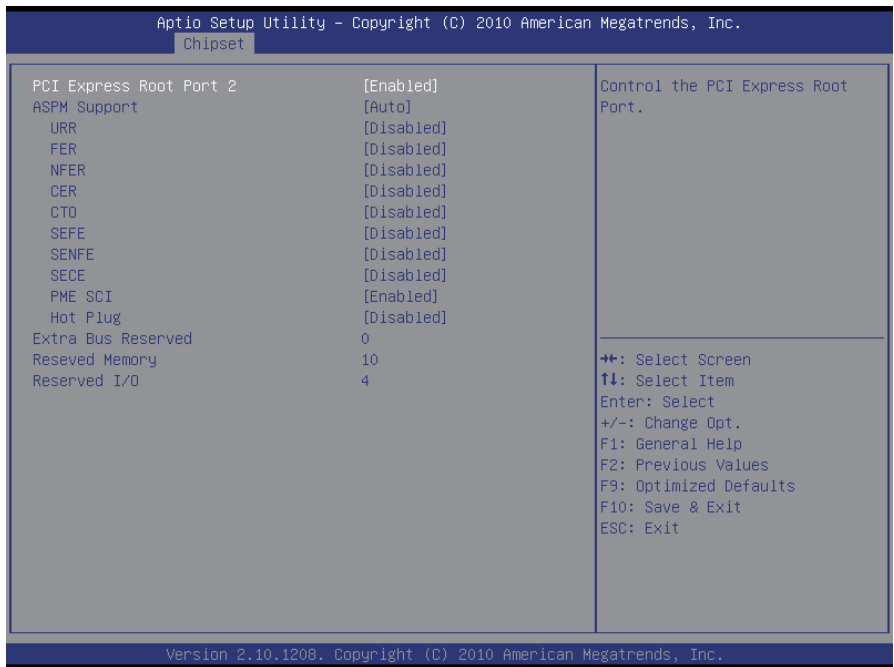

### **PCI Express Root Port**

Control the PCI Express Root Port.

#### **ASPM Support**

Set the ASPM Level to Disabled, L0s, L1, L0sL1, Auto Force L0 - Force all links to L0 State AUTO - BIOS auto configuration DISABLE - Disable ASPM

### **URR**

Enable or disable PCI Express Unsupported Request Reporting.

### **FER**

Enable or disable PCI Express Device Fatal Error Reporting.

### **NFER**

Enable or disable PCI Express Device Non-Fatal Error Reporting.

# **CER**

Enable or disable PCI Express Device Correctable Error Reporting.

# **CTO**

Enable or disable PCI Express Completion Timer TO.

# **SEFE**

Enable or disable Root PCI Express System Error on Fatal Error.

# **SENFE**

Enable or disable Root PCI Express System Error on Non-Fatal Error.

# **SECE**

Enable or disable Root PCI Express System Error on Correctable Error.

# **PME SCI**

Enable or disable PCI Express PME SCI.

# **Hot Plug**

Enable or disable PCI Express Hot Plug.

# **Extra Bus Reserved**

Extra Bus Reserved (0-7) for bridges behind this Root Bridge.

# **Reserved Memory**

Reserved Memory and Prefetchable Memory (1-20MB) Range for this Root Bridge.

# **Reserved I/O**

Reserved I/O (4k/8k/12k/16k/20k) Range for this Root Bridge.

# **3.4 Boot Settings**

The Boot menu items allow you to change the system boot options.

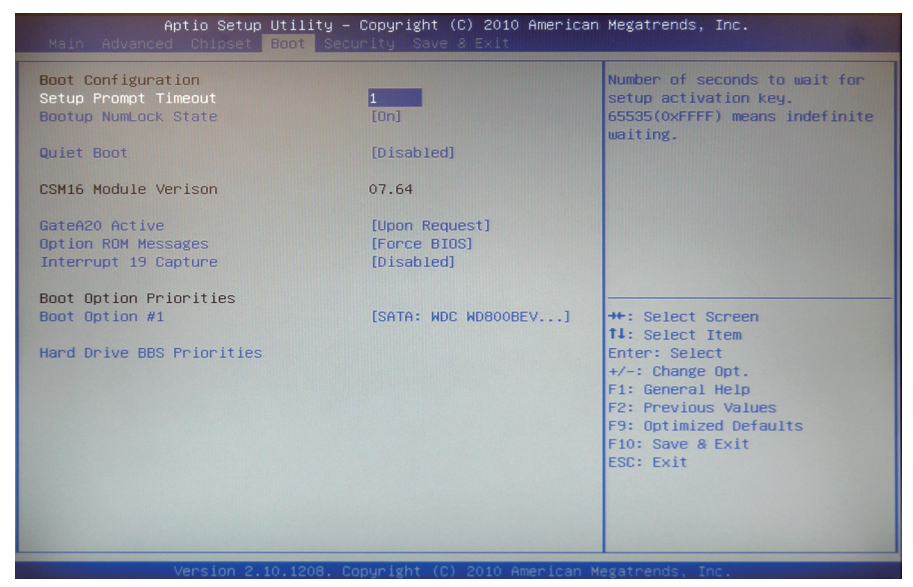

### **Boot Configuration**

### **Setup Prompt Timeout**

Select the number of seconds to wait for the setup activation key.

#### **Bootup NumLock State**

This setting determines whether the Num Lock key should be activated at boot up.

#### **Quiet Boot**

This allows you to select the screen display when the system boots.

#### **GateA20 Active**

This item is to set the Gate A20 status.

#### **Option ROM Messages**

This item is to set display mode for Option ROM.

#### **Interrupt 19 Capture**

When enabled, it allows the optional ROM to trap interrupt 19.

#### **Boot Option Priorities**

Select the boot sequence of the hard drives.

### **Hard Drive BBS Priorities**

This allows you to set the hard drive boot priority. The BIOS will attempt to arrange the hard disk boot sequence automatically. You can also change the booting sequence. The number of device items that appears on the screen depends on the number of devices installed in the system.

# **3.5 Security**

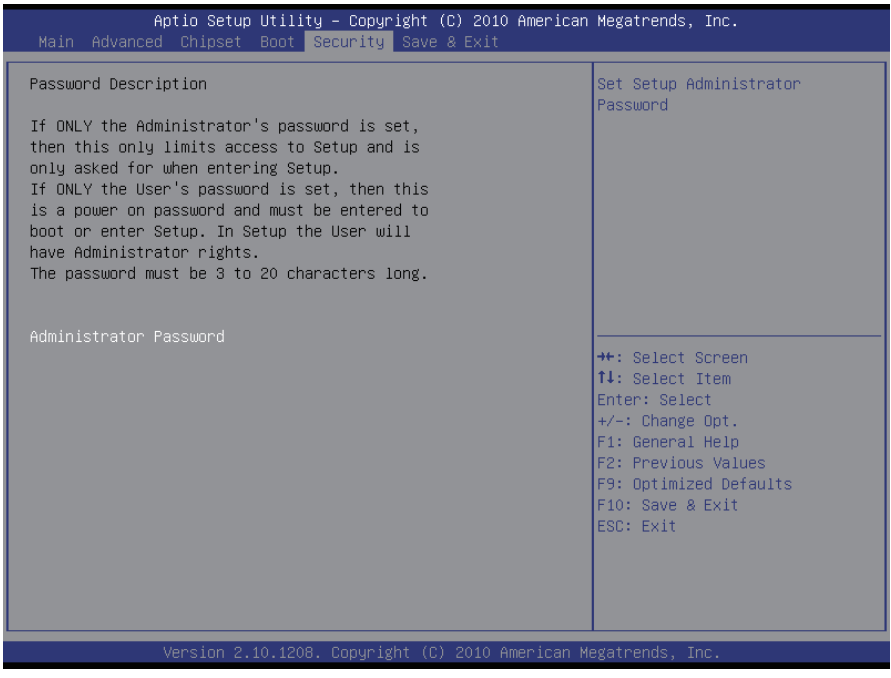

### **Administrator Password**

Use the Administrator Password to set or change a administrator password.

### **ENTER PASSWORD**

Type the password, up to eight characters in length, and press <Enter>. The password typed now will clear any previously entered password from CMOS memory. You will be asked to confirm the password. Type the password again and press <Enter>. You may also press <ESC> to abort the selection and not enter a password.

To disable a password, just press <Enter> when you are prompted to enter the password. A message will confirm the password will be disabled. Once the password is disabled, the system will boot and you can enter Setup freely.

#### **PASSWORD DISABLED**

When a password has been enabled, you will be prompted to enter it every time you try to enter Setup. This prevents an unauthorized person from changing any part of your system configuration.

Additionally, when a password is enabled, you can also require the BIOS to request a password every time your system is rebooted. This would prevent unauthorized use of your computer.

You can determine when the password is required within the BIOS Features Setup Menu and its Security option. If the Security option is set to "System", the password will be required both at boot and at entry to Setup. If it's set to "Setup", prompting only occurs when trying to enter Setup.

# **3.6 Save & Exit**

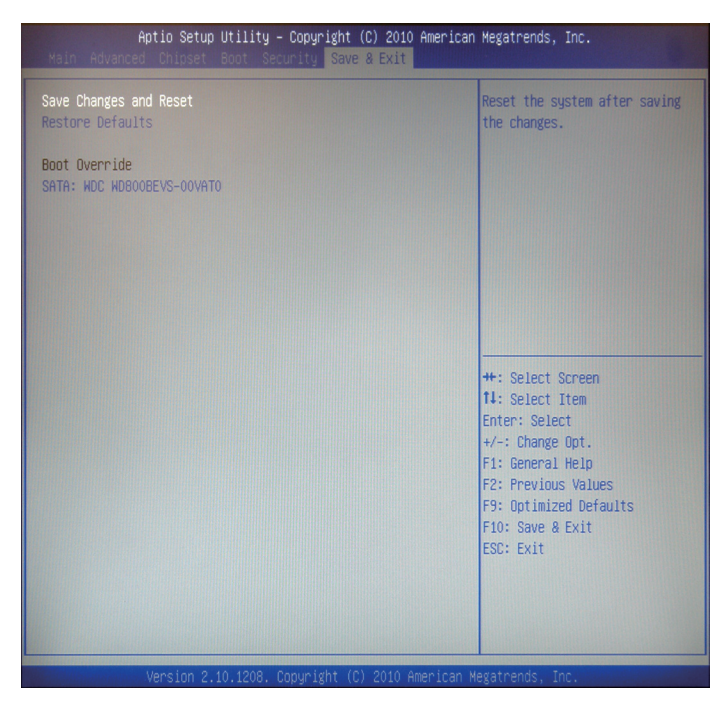

### **Save Changes and Reset**

Pressing <Enter> on this item and it asks for confirmation:

Save configuration changes and exit setup?

Pressing <OK> stores the selection made in the menus in CMOS - a special section of memory that stays on after you turn your system off. The next time you boot your computer, the BIOS configures your system according to the Setup selections stored in CMOS. After saving the values the system is restarted again.

#### **Restore Defaults**

Restore system to factory default.

Pressing <Enter> on this item and it asks for confirmation prior to executing this command.

### **Boot Override**

This group of functions includes a list of tokens, each of them corresponding to one device within the boot order. Select a drive to immediately boot that device regardless of the current boot order.

# **3.7 AMI BIOS Checkpoints**

### **3.7.1 Checkpoint Ranges**

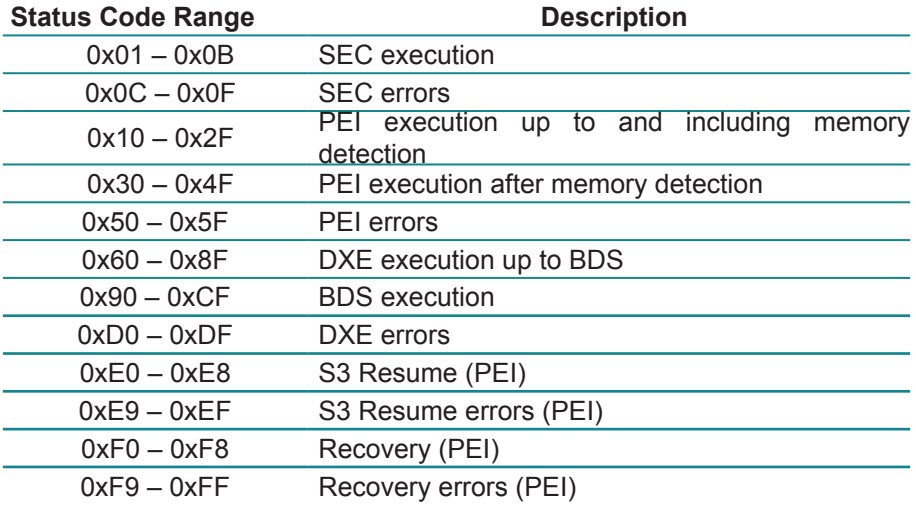

### **3.7.2 Standard Checkpoints SEC Phase**

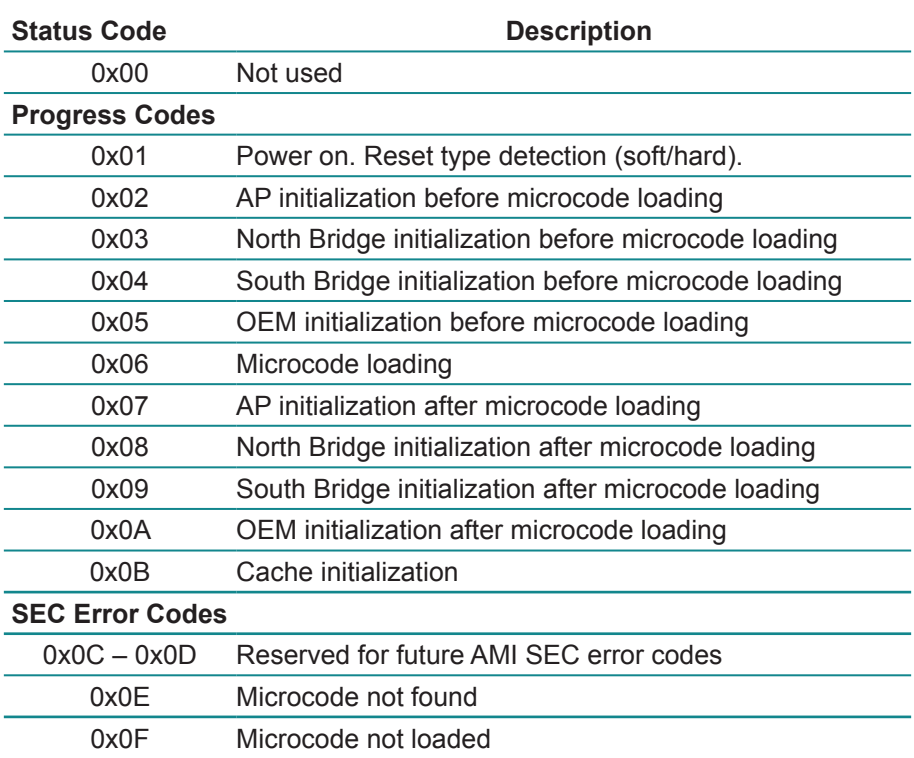

## **PEI Phase**

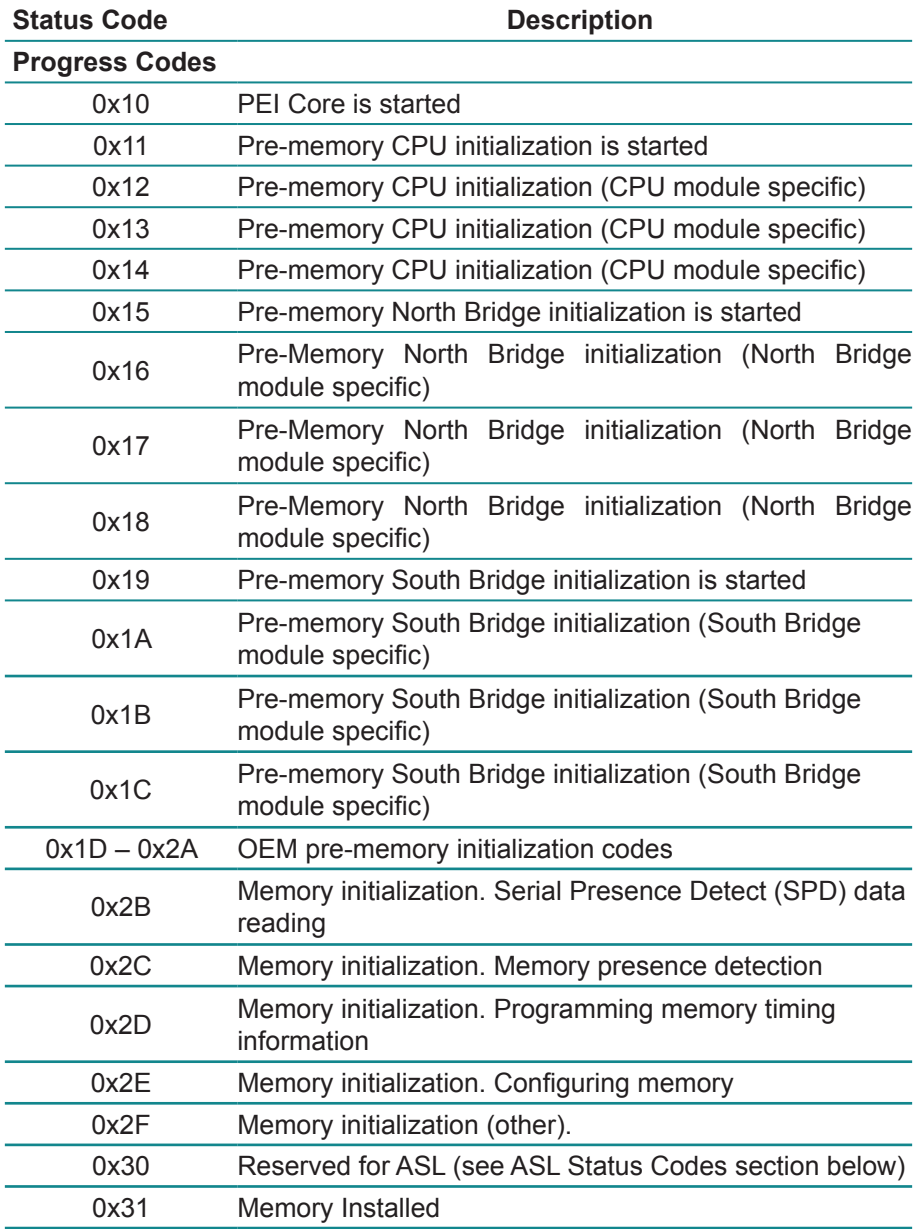

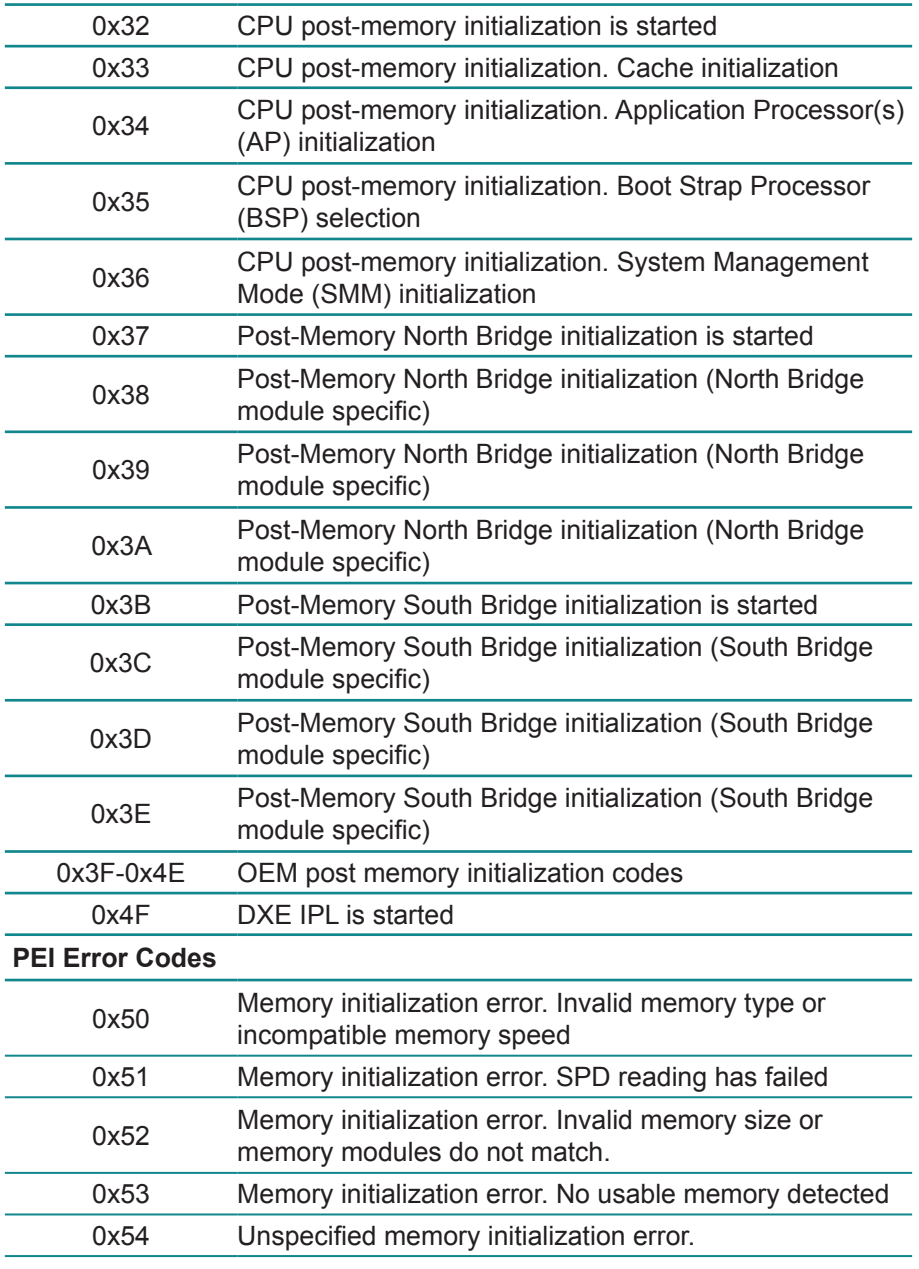

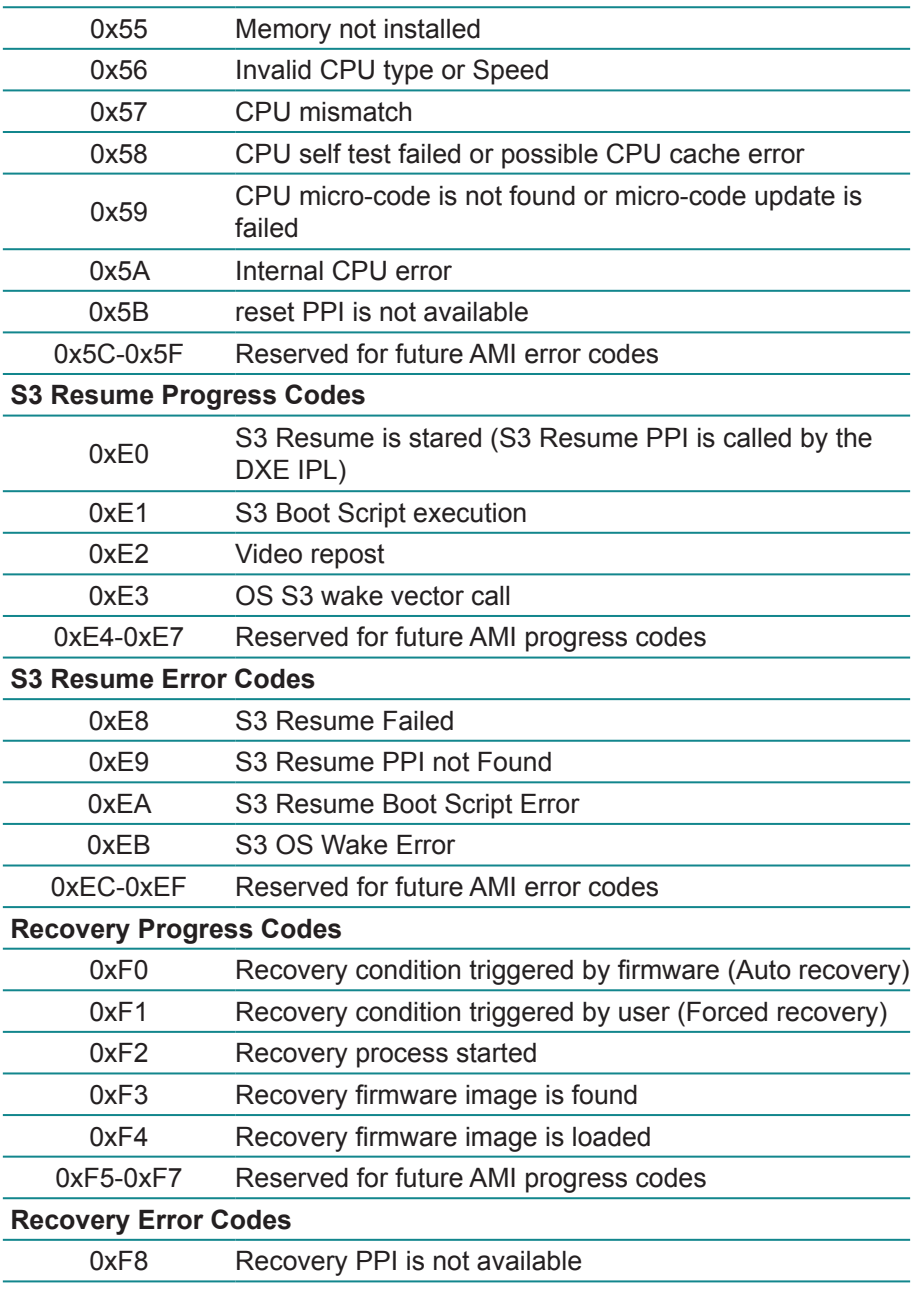

### BIOS

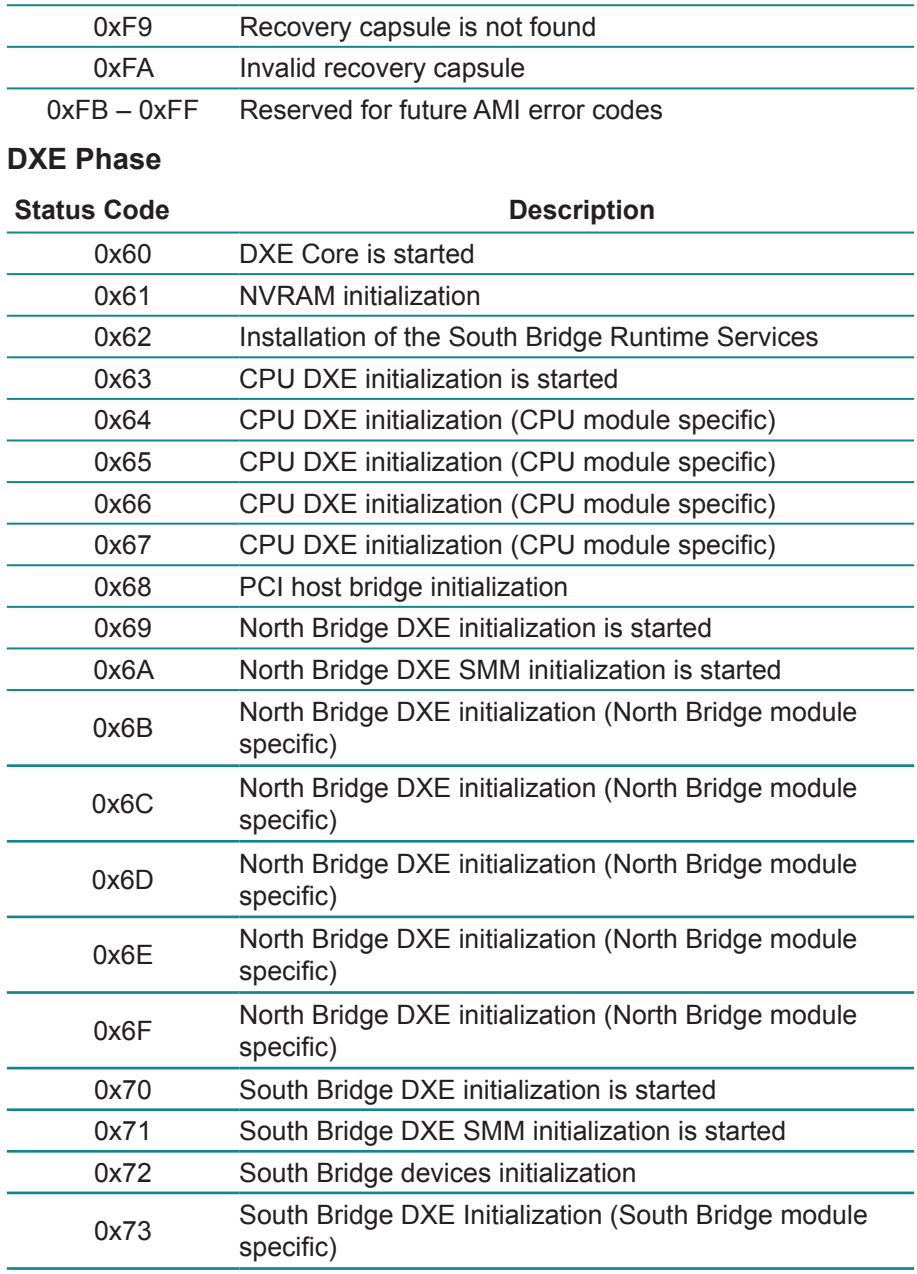

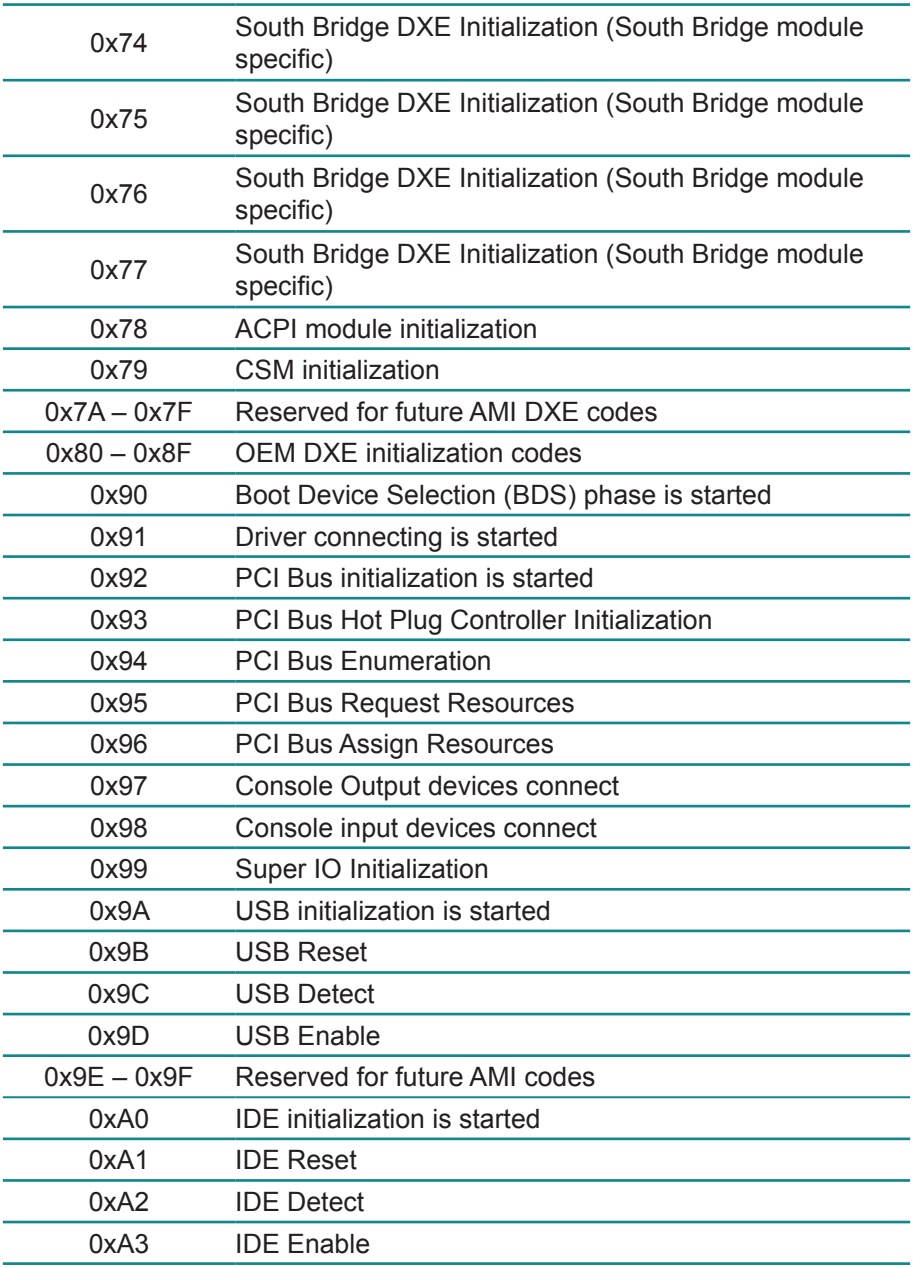
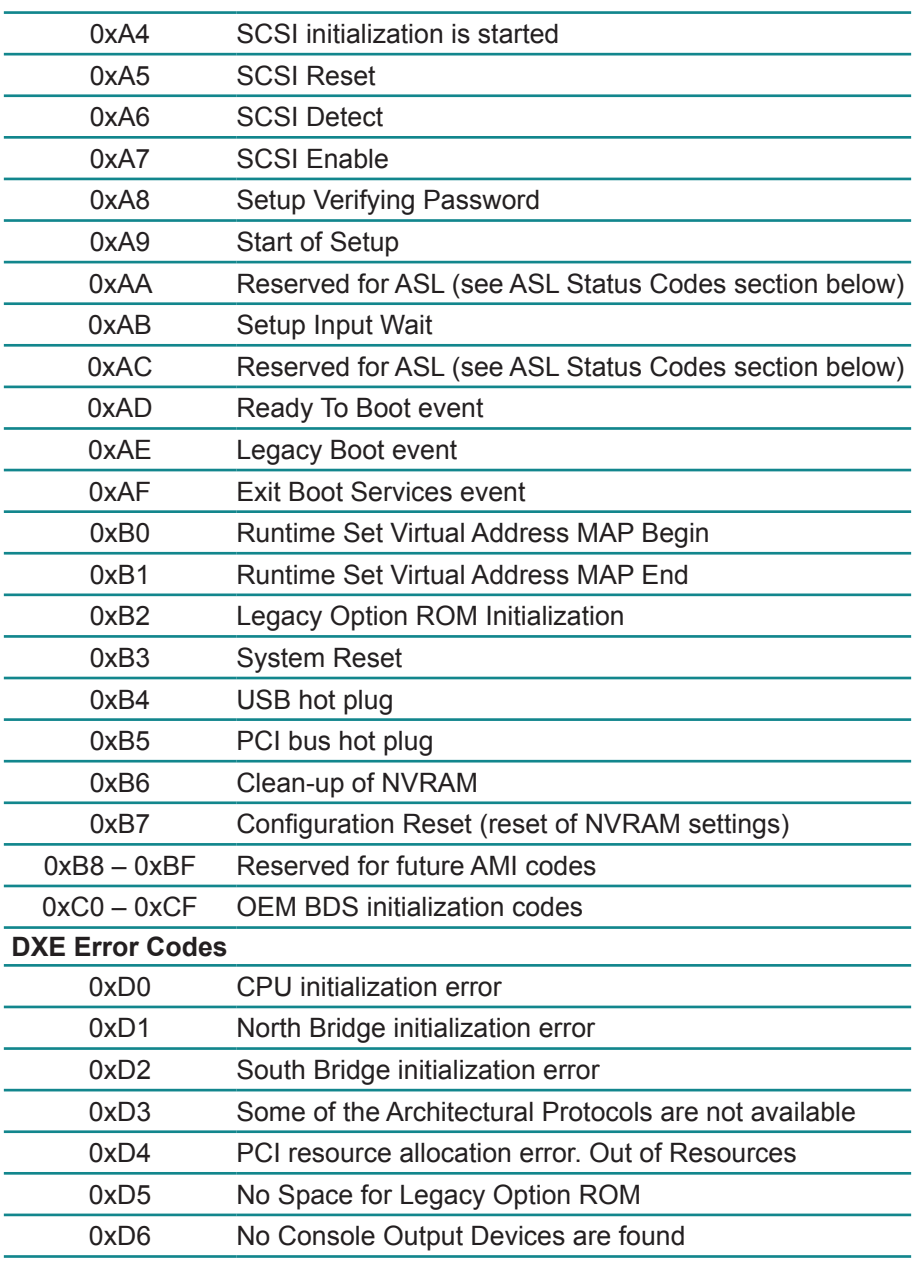

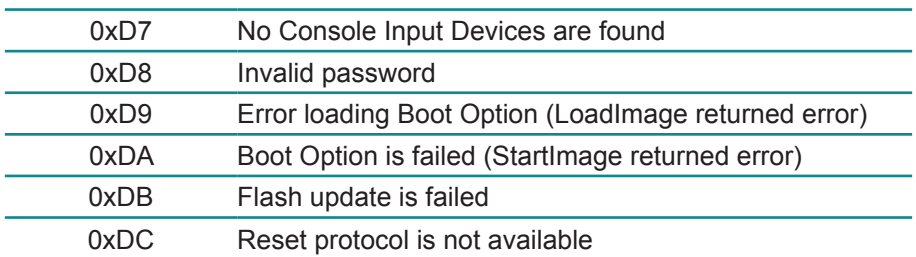

## **ACPI/ASL Checkpoints**

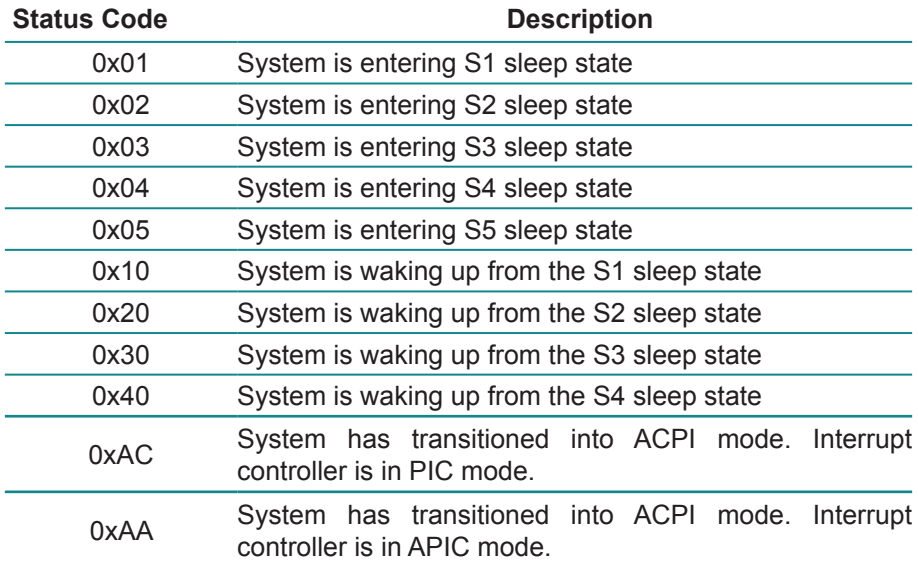

# **Appendix**

### **Appendix A: I/O Port Address Map**

Each peripheral device in the system is assigned with a set of I/O port addresses which also becomes the identity of the device. The following table lists the I/O port addresses used.

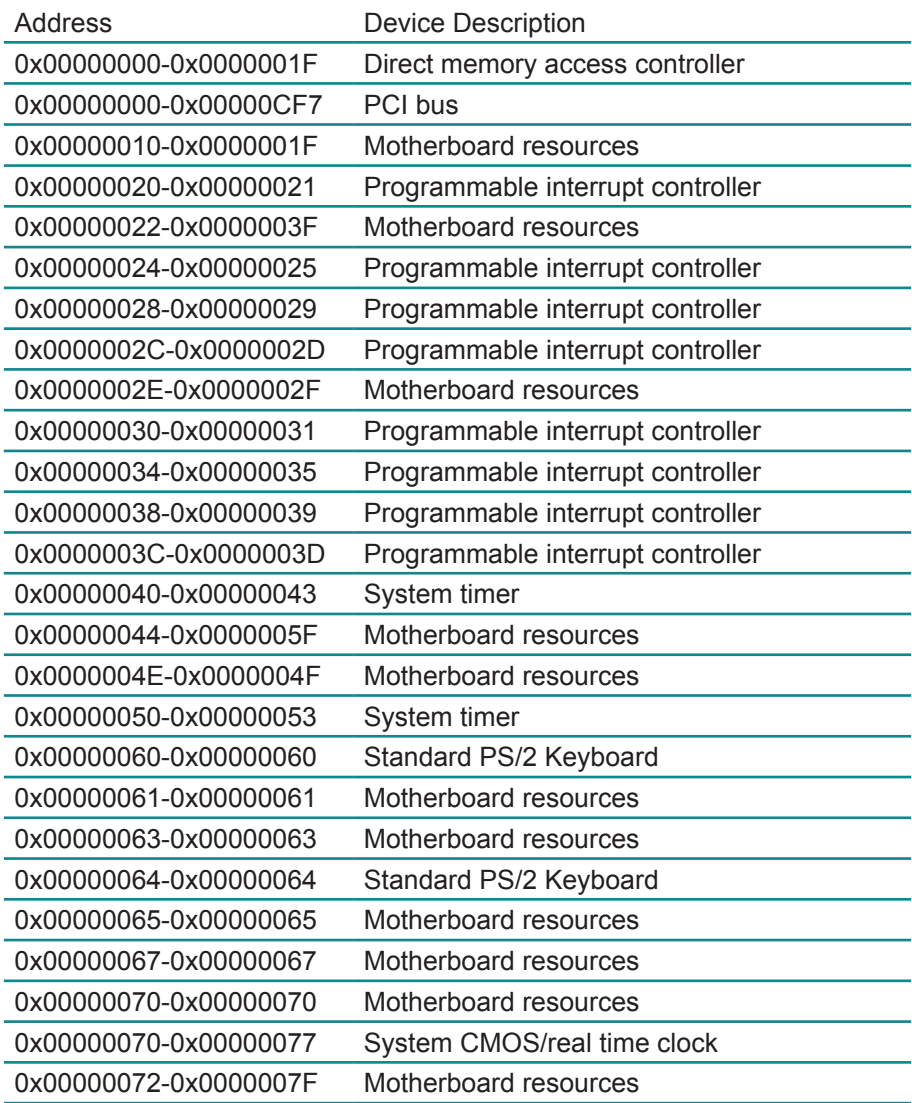

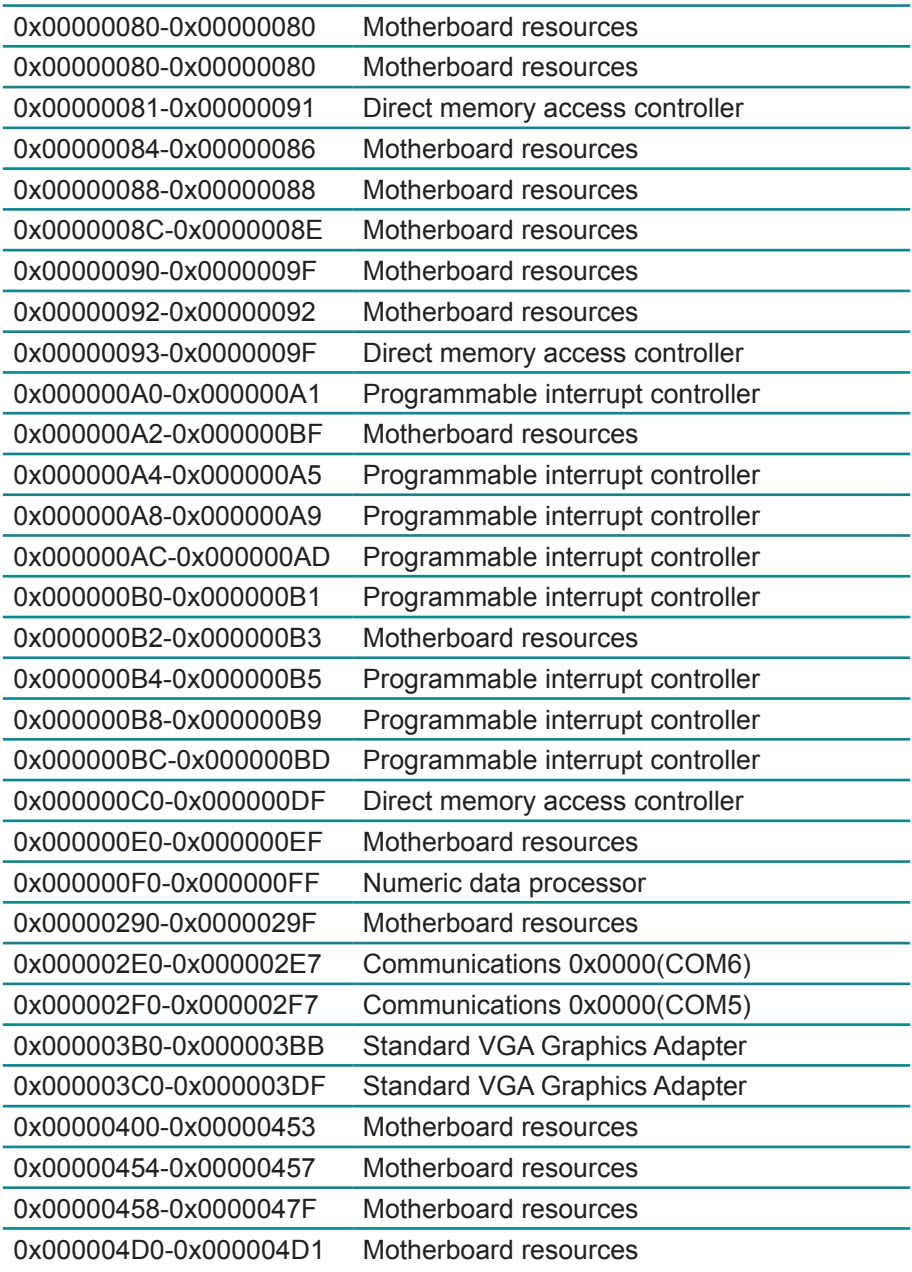

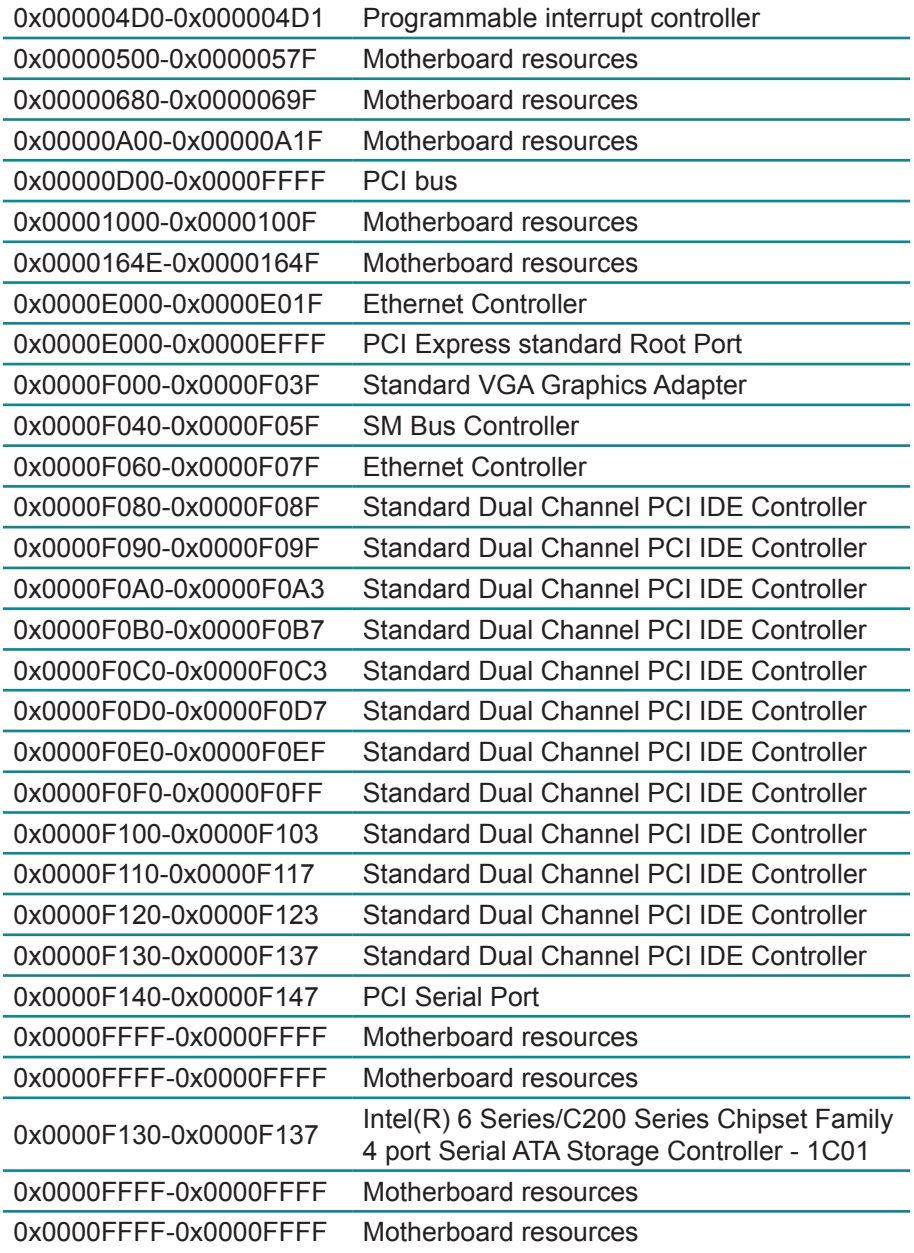

## **Appendix B: BIOS Memory Map**

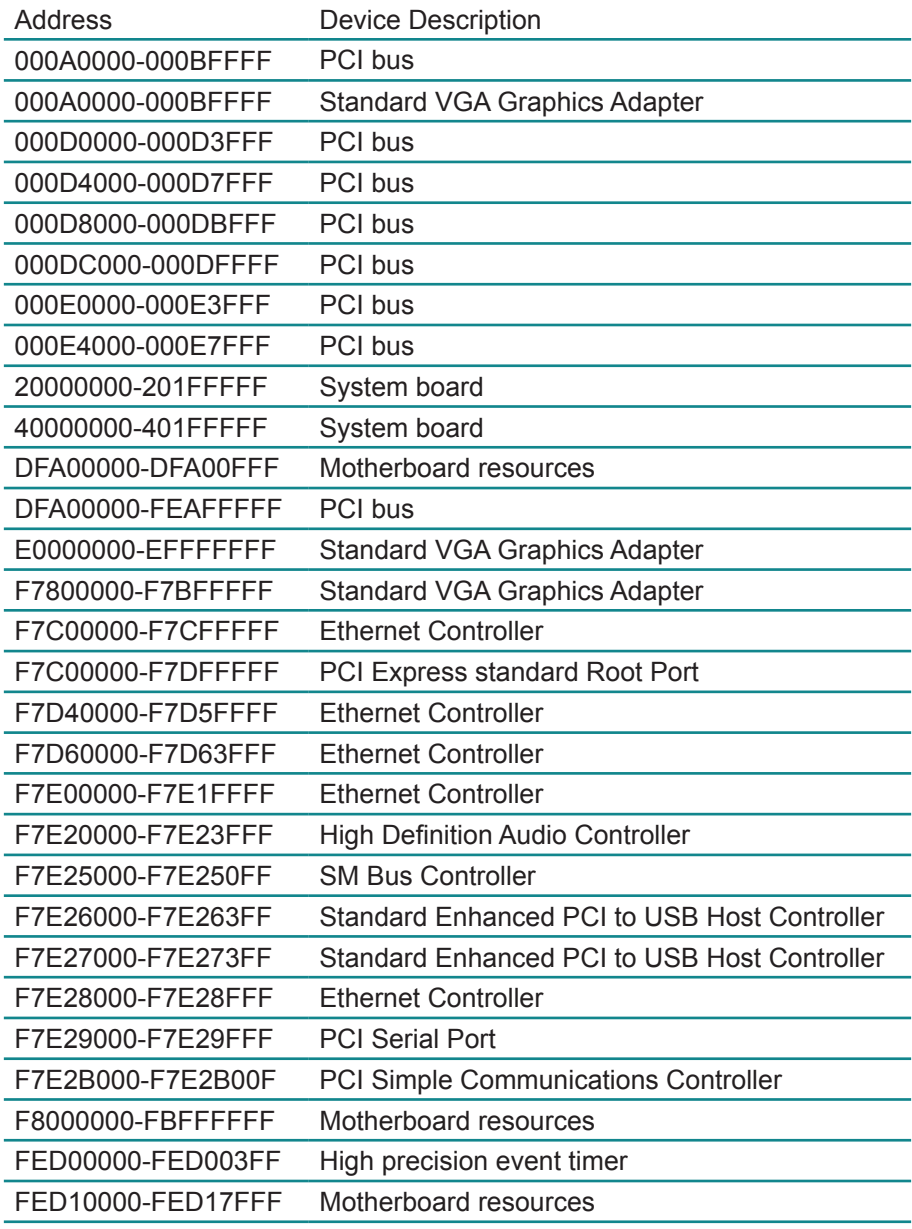

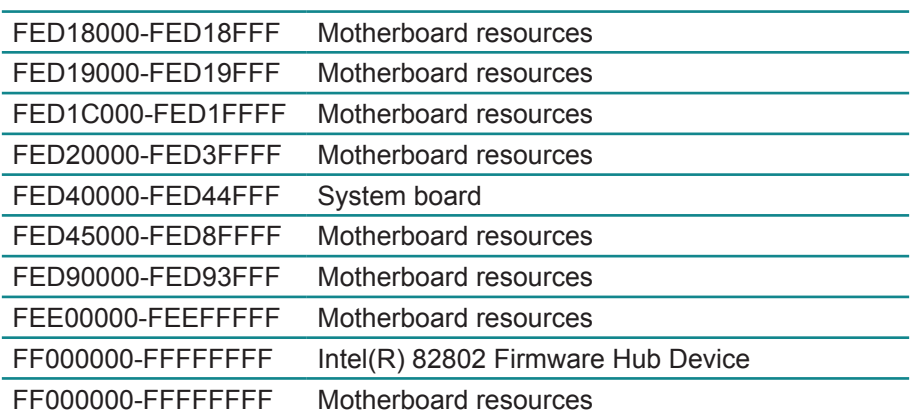

### **Appendix C: Interrupt Request Lines (IRQ)**

Peripheral devices use interrupt request lines to notify CPU for the required service. The following table shows the IRQ used by the devices on board.

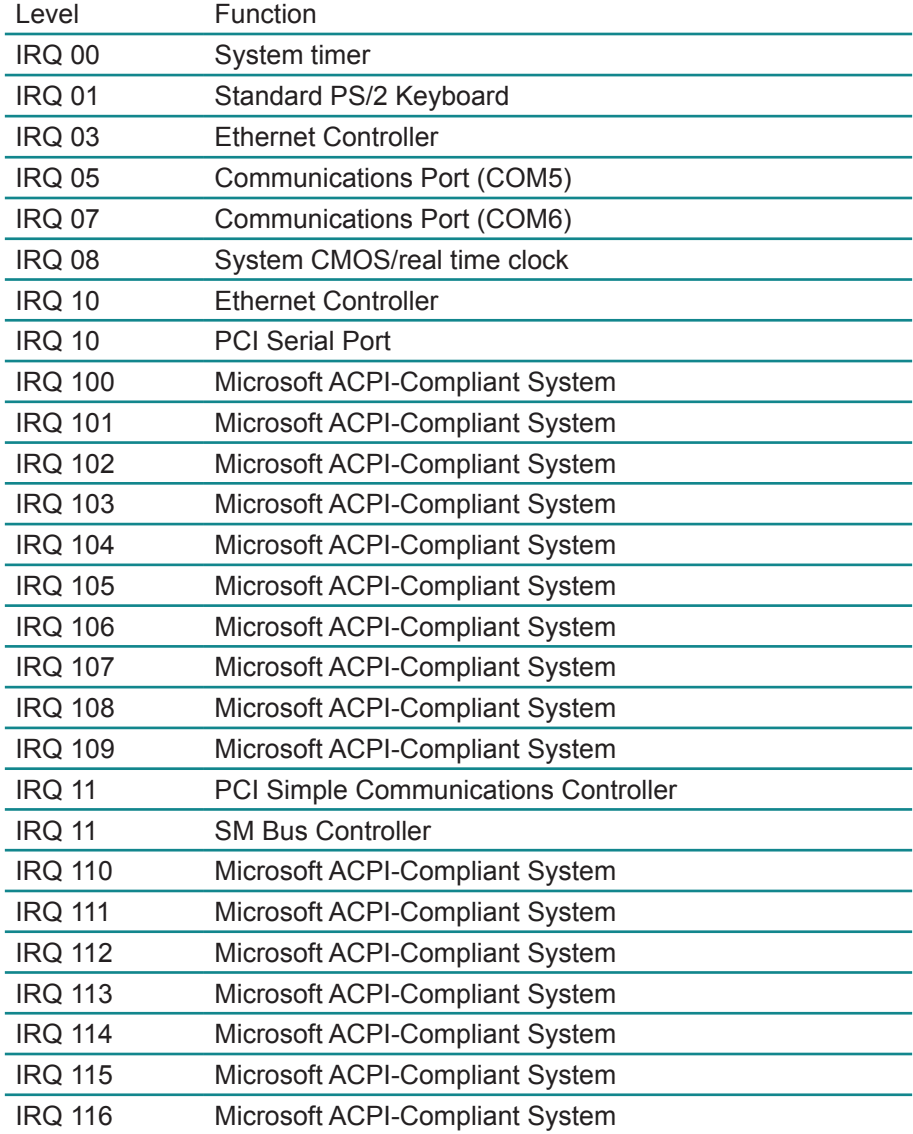

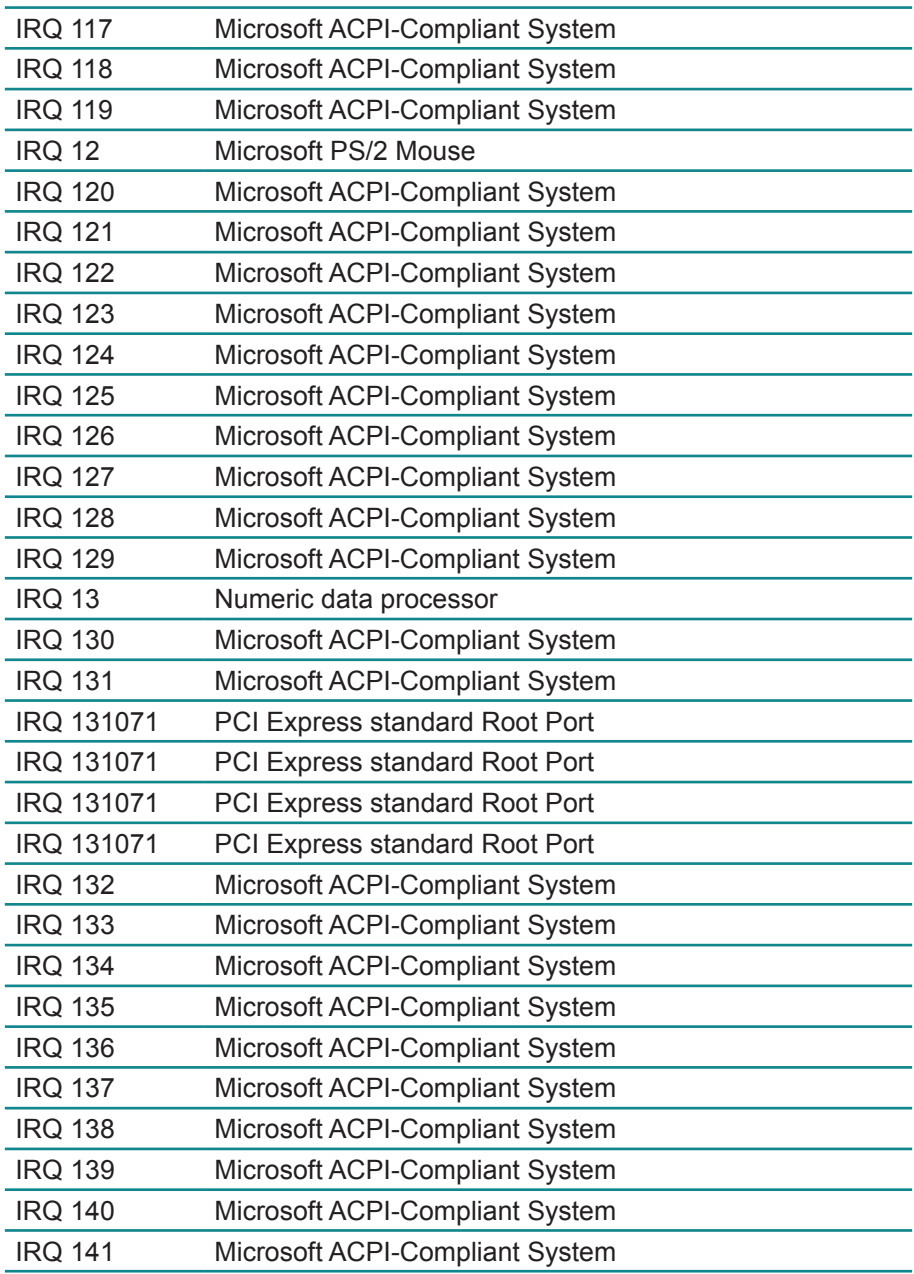

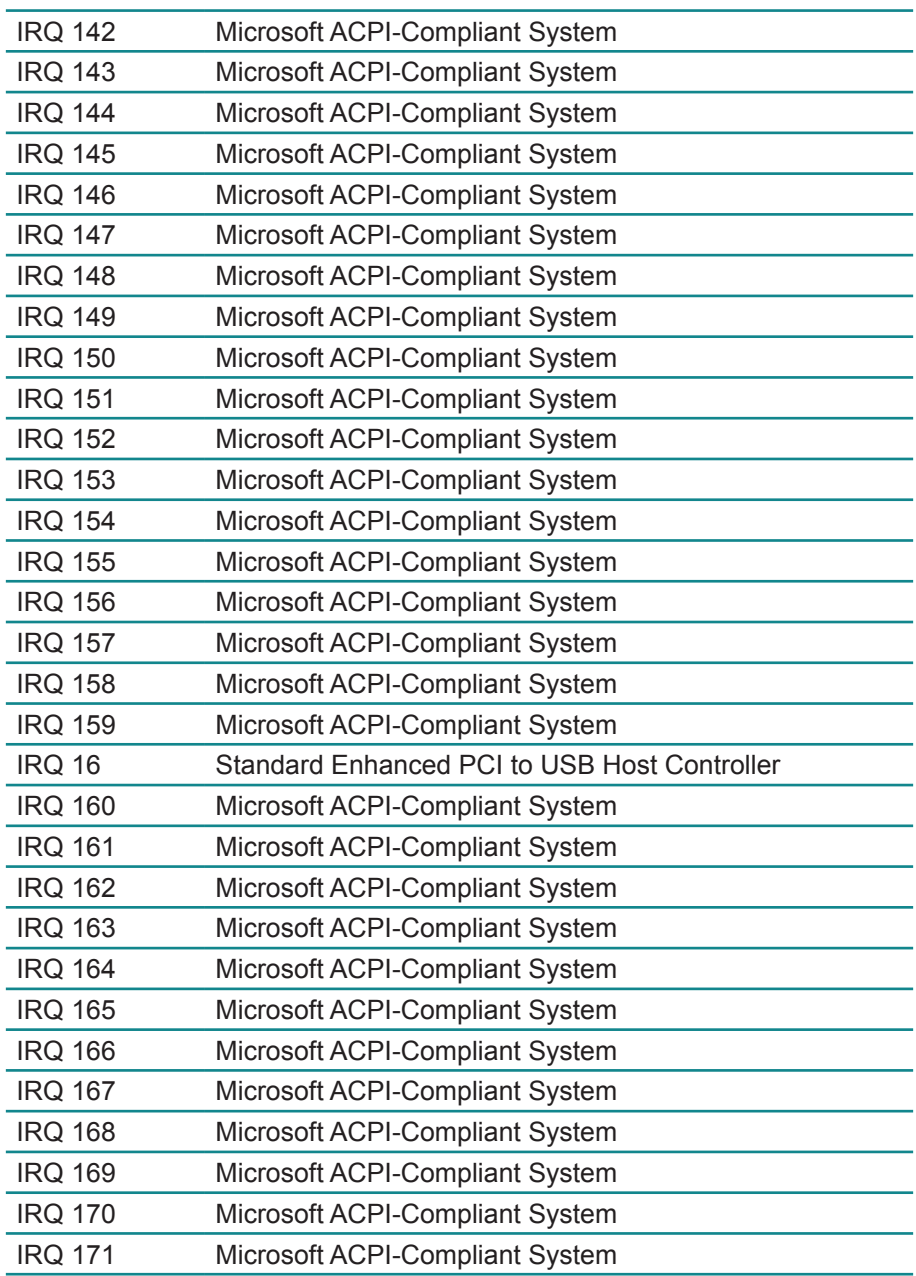

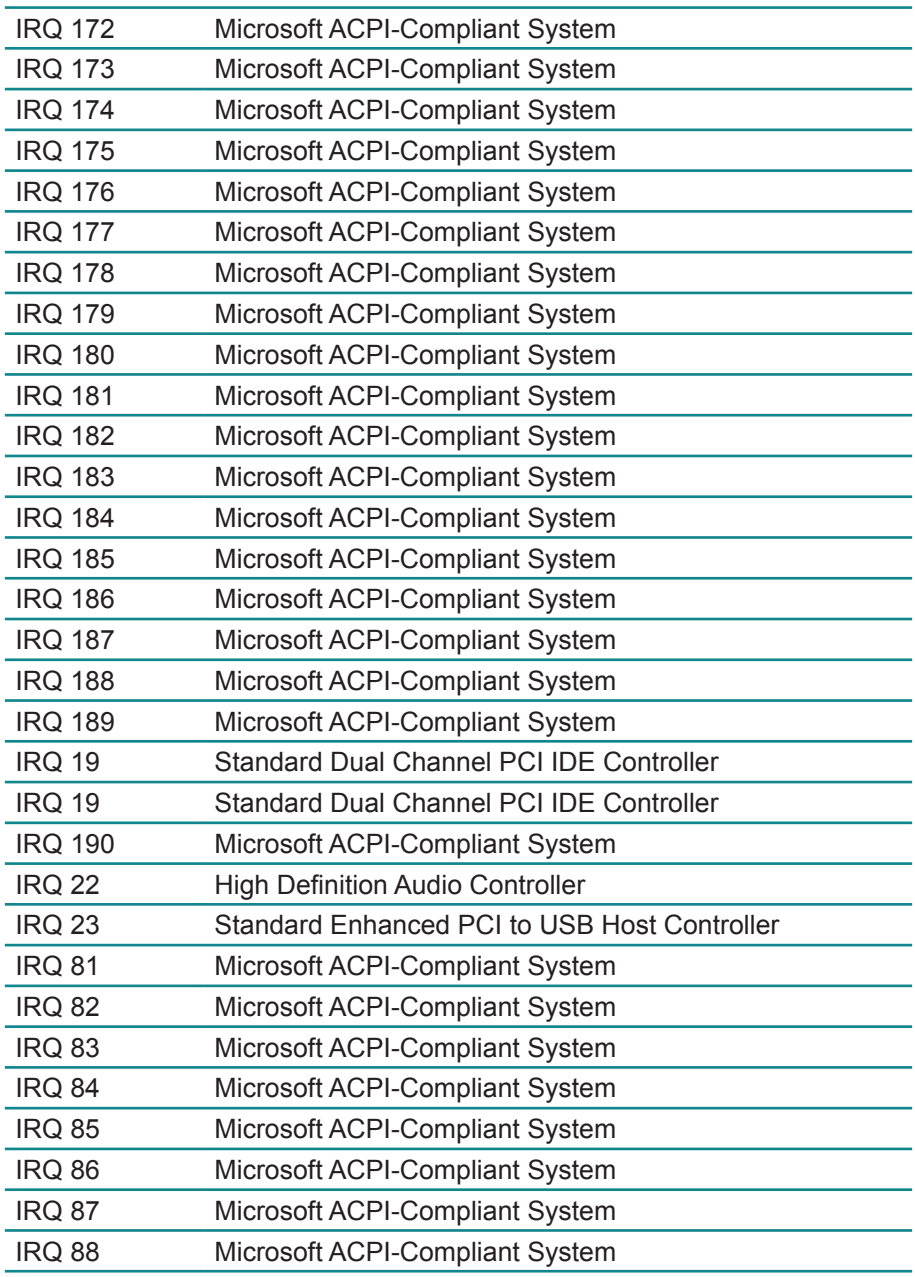

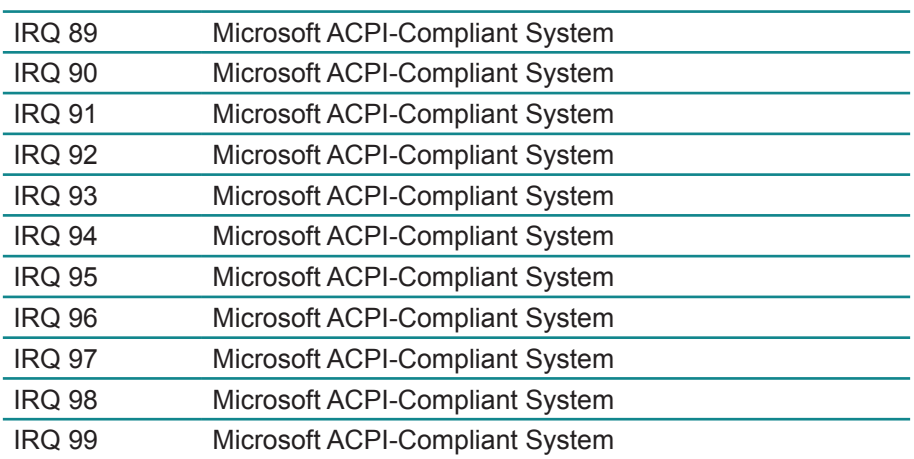

### **Appendix D: Digital I/O Setting**

Below are the source codes written in C, please take them for Digital I/O application examples. The default I/O address is 6Eh.

```
C Language Code
//==== History ====//
//compile by TCPP 3.0<br>//R00 5/18/2010
      5/18/2010 1st modify
//#include "ring1726.h"
#include <stdio.h>
#include <dos.h>
\#include \leconio h>#define EC_CMD_Port 0x6C
#define EC_DATA_Port 0x68
unsigned long Process_686C_Command_Write(unsigned long m_ECCMD, un-
signed long m_ECDATA);
unsigned long Process_686C_Command_Read(unsigned long m_ECCMD);
unsigned long ECU_Write_686C_RAM_BYTE( unsigned long 
ECUMemAddr,unsigned long ECUMemData );
unsigned long ECU_Read_686C_RAM_BYTE( unsigned long ECUMemAddr );
unsigned char SMB_Byte_READ(int SMPORT, int DeviceID, int REG_INDEX);
void SMB_Byte_WRITE(int SMPORT, int DeviceID, int REG_INDEX, int REG_
DATA);
char APName[]= "\t\tMB-M671 DIO Testing Program\n"
                 "\t===========================================\n" ;
char APHelp[]= "\n - Pass 'A' key for inver state of DIO GP1x"
                                 "\n - Pass 'S' key for inver state of DIO GP2x"
                                "\n - Pass 'D' key for inver state of DIO GP3x"
                 "\n - Pass 'Esc' key for Exit"
                "\ln" :
void main(void){
        char getkey = 0;
    // char DIOSTS=0;
    // char tempJ=0;
```
 // char tempA=0; unsigned char GP2xVal, GP3xVal, GP1xVal; int SMB\_PORT\_AD =  $0xF040$ ;  $//$ --int SMB\_DEVICE\_ADD = 0x9C;  $/*75111R's Add=6eh */$ int SMB\_DEVICE\_ADD =  $0x6E$ ; /\*75111R's Add=6eh \*/ clrscr(); //clear screen printf(APName); printf(APHelp); //pg DIO as output //0:input 1:Output /\* Index 10, GPIO1x Output pin control \*/ SMB\_Byte\_WRITE(SMB\_PORT\_AD,SMB\_DEVICE\_ADD,0x10,0xff); delay(10); /\* Index 20, GPIO2x Output pin control \*/ //poweron defalult 0x00:::: SMB\_Byte\_WRITE(SMB\_PORT\_AD,SMB\_DEVICE ADD,0x20,0x00); //pg as Input SMB\_Byte\_WRITE(SMB\_PORT\_AD,SMB\_DEVICE\_ADD,0x20,0xff); /\* Index 40, GPIO3x Output pin control \*/ SMB\_Byte\_WRITE(SMB\_PORT\_AD,SMB\_DEVICE\_ADD,0x40,0x0f); delay(10); //pg DIO default LOW /\* Index 11, GPIO1x Output Data value \*/ SMB\_Byte\_WRITE(SMB\_PORT\_AD,SMB\_DEVICE\_ADD,0x11,0x00);  $GP1xVal = 0$ : delay(10); /\* Index 21, GPIO2x Output Data value \*/ SMB\_Byte\_WRITE(SMB\_PORT\_AD,SMB\_DEVICE\_ADD,0x21,0x00);  $GP2xVal = 0$ ; delay(10); /\* Index 41, GPIO3x Output Data value \*/ SMB\_Byte\_WRITE(SMB\_PORT\_AD,SMB\_DEVICE\_ADD.0x41.0x00):  $GP3xVal = 0$ : gotoxy $(1,9)$ ; //printf("DIO Status: Low \n"); do{ if (getkey  $!= 27$ ) while (!kbhit());

```
getkey = getch(); switch (getkey){
                       case 'D':
                      case 'd':
                                  if (GP3xVal == 0){
                                       GP3xVal = 1; //DIO//pg DIO high
                                       SMB_Byte_
                                       gotoxy(1,10);
                                       printf("GP3x Status:
 }
                                 else
                                  {
                                       GP3xVal = 0: //DIO
                                       //pg DIO LOW
                                       SMB_Byte_
                                       gotoxy(1,10);
                                       printf("GP3x Status:
 }
                                  break;
                       case 'A':
                      case 'a':
                                 if (GP1xVal == 0){
                                       GP1xVal = 1; //DIO
                                       //pg DIO high
                                       SMB\_Byte\_gotoxy(1,8);
                                       printf("GP1x Status:
 }
                                  else
                                  {
                                       GP1xVal = 0; //DIO//pg DIO LOW
                                       SMB_Byte
                                       gotoxy(1,8);
```
all high

WRITE(SMB\_PORT\_AD,SMB\_DEVICE\_ADD,0x41,0x0f);

LED OFF\n");

all low

WRITE(SMB\_PORT\_AD,SMB\_DEVICE\_ADD,0x41,0x00);

LED ON  $\ln$ ");

all high

WRITE(SMB\_PORT\_AD,SMB\_DEVICE\_ADD,0x11,0xff);

LED OFF\n");

all low

WRITE(SMB\_PORT\_AD,SMB\_DEVICE\_ADD,0x11,0x00);

```
printf("GP1x Status: }
 }
break; and the control of the control of the control of the control of the control of the control of the control of the control of the control of the control of the control of the control of the control of the control of t
                               case 'S':
                              case 's':
                                             if (GP2xVal == 0){
                                                    GP2xVal = 1; //DIO//pg DIO high
                                                     SMB_Byte
                                                    gotoxy(1,9);
                                                    printf("GP2x Status:
 }
                                             else
                                             {
                                                     GP2xVal = 0; //DIO
                                                    //pg DIO LOW
                                                     SMB\_Byte\_gotoxy(1,9);
                                                    printf("GP2x Status:
 }
 break;
                               default:
 break;
 };
                       //-printf( "Input: [%c] ", getkey); //DEBUG
 };
       }while (getkey != 27); //ESC ascii==27
       //pg all DIO as Input
}
unsigned long Process_686C_Command_Write(unsigned long m_ECCMD, un-
{
 //--------------------------------------------------------------------------
 int i,temp;
 unsigned long m_OutBuf;
 //--------------------------------------------------------------------------
m_OutBuf=inportb(0x6C);
if ( (m OutBuf&0x00000003) > 0 )
   {
```
 $LED ON \n\infty$ ;

all high

WRITE(SMB\_PORT\_AD,SMB\_DEVICE\_ADD,0x21,0xff);

LED OFF\n");

all low

WRITE(SMB\_PORT\_AD,SMB\_DEVICE\_ADD,0x21,0x00);

LED ON  $\ln$ ");

signed long m\_ECDATA)

```
 // temp=inportb(0x68);
    return 0xFFFFFFFF;
   }
 outport(0x6C,m_ECCMD);
for (i=0; i<=4000; i++) {
  m_OutBuf=inportb(0x6C);
  if ( (m OutBuf&0x00000002) == 0 ) break;
 }
  if ( i < 3999 )
   {
     outport(0x68,m_ECDATA);
     for ( i=0; i<=4000; i++ )
      {
      m_OutBuf=inportb(0x6C);
      if ( ( m OutBuf&0x00000002) == 0 )
           { return 0x00000000; }
      }
   }
if (i > 3999) m OutBuf=inportb(0x68);
 return 0xFFFFFFFF;
}
//---------------------------------------------------------------------------
unsigned long Process_686C_Command_Read(unsigned long m_ECCMD)
{
int i,temp;
 unsigned long m_OutBuf,m_InBuf;
m_OutBuf=inportb(0x6C);
if ( ( m_OutBuf&0x00000003) > 0 )
   {
     temp=inportb(0x68);
     return 0xFFFFFFFF;
 }
m InBuf = m ECCMD;
 outport(0x6C,m_InBuf);
 for ( i=0; i<=3500; i++ )
 {
  m_OutBuf=inportb(0x6C);
  if ( ( m_OutBuf&0x00000001) > 0 )
   {
    temp=inportb(0x68);
```

```
 temp= (temp & 0x000000FF ) ;
    return temp;
   // break;
   }
 }
if (i > 3499)
\{ temp=inportb(0x68);
   return 0xFFFFFFFF;
   }
 return 0xFFFFFFFF;
 }
//----------------------------------------------------------------------------
unsigned long ECU_Read_686C_RAM_BYTE( unsigned long ECUMemAddr )
{
  unsigned long uDATA1,uDATA2,ECRamAddrH,ECRamAddrL;
  ECRamAddrL=ECUMemAddr%256; ECRamAddrH=ECUMemAddr/256;
  //
 uDATA1=Process_686C_Command_Write(0x000000A3, ECRamAddrH );
  if ( uDATA1==0xFFFFFFFF ) { return 0xFFFFFFFF; }
  //
 uDATA1=Process_686C_Command_Write(0x000000A2, ECRamAddrL);
  if ( uDATA1==0xFFFFFFFF ) { return 0xFFFFFFFF; }
  //
 uDATA1=Process_686C_Command_Read( 0x000000A4 );
  if ( uDATA1 > 0x000000FF ) { return 0xFFFFFFFF; }
 uDATA2=Process_686C_Command_Read( 0x000000A4 );
  if ( uDATA2 > 0x000000FF ) { return 0xFFFFFFFF; }
  if (uDATA1==uDATA2) return uDATA1;
  else return 0xFFFFFFFF;
}
//----------------------------------------------------------------------------
unsigned long ECU_Write_686C_RAM_BYTE( unsigned long
ECUMemAddr,unsigned long ECUMemData )
{
 unsigned long uDATA, RD_DATA, ECRamAddrH, ECRamAddrL;
  ECRamAddrL=ECUMemAddr%256; ECRamAddrH=ECUMemAddr/256;
  //
 uDATA=Process_686C_Command_Write(0x000000A3, ECRamAddrH );
  if ( uDATA==0xFFFFFFFF ) { return 0xFFFFFFFF;}
  //
 uDATA=Process_686C_Command_Write(0x000000A2, ECRamAddrL );
  if ( uDATA==0xFFFFFFFF ) { return 0xFFFFFFFF;}
```

```
 //
 uDATA=Process_686C_Command_Write(0x000000A5, ECUMemData );
  if ( uDATA==0xFFFFFFFF ) { return 0xFFFFFFFF;}
  //
  return 0x00000000;
}
//----------------------------------------------------------------------------
unsigned char SMB_Byte_READ(int SMPORT, int DeviceID, int REG_INDEX)
{
        unsigned char SMB_R;
        outportb(SMPORT+02, 0x00); /* clear */
        outportb(SMPORT+00, 0xff); /* clear */
        delay(10);
        outportb(SMPORT+04, DeviceID+1); /* clear */
        outportb(SMPORT+03, REG_INDEX); /* clear */
        outportb(SMPORT+02, 0x48); /* read_byte */
        delay(10);
        //printf(" %02x ",inportb(SMPORT+05));
        SMB_R= inportb(SMPORT+05);
        return SMB_R;
}
void SMB_Byte_WRITE(int SMPORT, int DeviceID, int REG_INDEX, int REG_
DATA)
{
        outportb(SMPORT+02, 0x00); /* clear */
        outportb(SMPORT+00, 0xff); /* clear */
        delay(10);
        outportb(SMPORT+04, DeviceID); /* clear */
        outportb(SMPORT+03, REG_INDEX); /* clear */
        outportb(SMPORT+05, REG_DATA); /* read_byte */
        outportb(SMPORT+02, 0x48); /* read_byte */
        delav(10):
        printf(" %02x ",inportb(SMPORT+05)); */
}
```
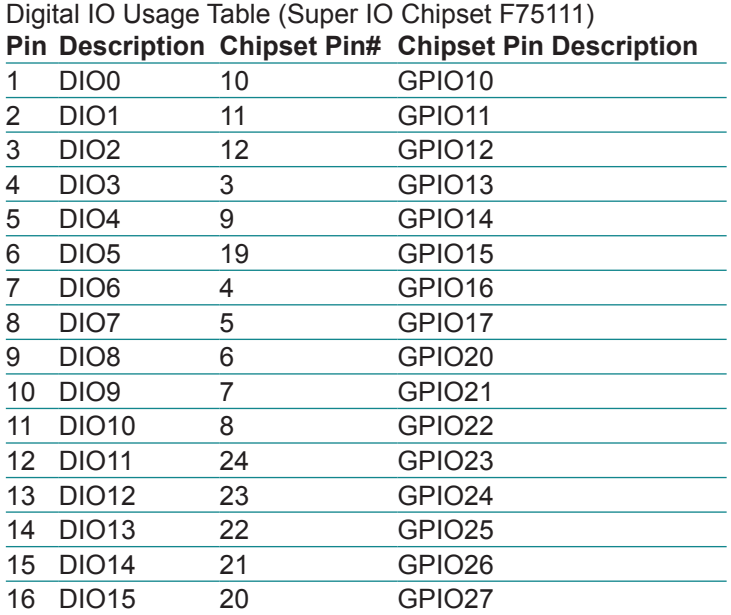

## **Appendix E: Watchdog Timer (WDT) Setting**

WDT is widely used for industry application to monitor the activity of CPU. Application software depends on its own requirement to trigger WDT with adequate timer setting. Before WDT time-out, the functional normal system will reload the WDT. The WDT never times out for a normal system. Then, WDT will time out and reset the system automatically to avoid abnormal operation.

This board supports 255-level watchdog timer by software programming. Below are the source codes written in C, please take them as WDT application example.

```
/*----- Include Header Area -----*/
#include "math.h"
#include "stdio.h"
#include "dos.h"
/*----- routing, sub-routing -----*/
void main()
{
        outportb(0x2e, 0x87); /* initial IO port */
        outportb(0x2e, 0x87); /* twice, */
        outportb(0x2e, 0x07); /* point to logical device */
        outportb(0x2e+1, 0x07); /* select logical device 7 */
        outportb(0x2e, 0xf5); /* select offset f5h */
        outportb(0x2e+1, 0x40); \frac{1}{2} /* set bit5 = 1 to clear bit5 \frac{1}{2}/
        outportb(0x2e, 0xf0); /* select offset f0h */
        outportb(0x2e+1, 0x81); \frac{1}{2} set bit7 =1 to enable WDTRST# \frac{1}{2}/
        outportb(0x2e, 0xf6); /* select offset f6h */
        outportb(0x2e+1, 0x05); /* update offset f6h to 0ah :10sec */
        outportb(0x2e, 0xf5); /* select offset f5h */
        outportb(0x2e+1, 0x20); \qquad /* set bit5 = 1 enable watch dog time
*/
        outportb(0x2e, 0xAA); /* stop program F71869E, Exit */
}
```
This page is intentionally left blank.